# **МІНІСТЕРСТВО ОСВІТИ І НАУКИ УКРАЇНИ Національний авіаційний університет**  Факультет економіки та бізнес-адміністрування

Кафедра бізнес-аналітики та цифрової економіки

### **МЕТОДИЧНІ РЕКОМЕНДАЦЇ до Практичних занять з дисципліни: «Інструменти BigData для бізнесу»**

 Освітньо-професійна програма: Підприємництво та бізнес-технології Галузь знань: 07 Управління та адмініструванння Спеціальність: 076 Підприємництво, торгівля та біржова справа

Курс – 4 Семестр – 7

Представлені приклади до практичних занять з дисципліни **«Інструменти BigData для бізнесу»**. Вихідні матеріали для дистанційного виконання завдань викладач прикріплює в гугл-класі, при аудиторних заняттях – мають бути завантажені на ПК в комп'ютерній лабораторії.

Призначена для студентів спеціальності 076 Підприємництво, торгівля та біржова справа ОПП «Підприємництво та бізнес-технології».

Укладач: старший викладач кафедри бізнес-аналітики та цифрової економіки Валентина АБЛАМСЬКА

#### **Вступ**

*Power BI Desktop* — це безкоштовна програма, яка встановлюється на локальному комп'ютері та дозволяє підключатися до джерел даних, перетворювати та візуалізувати дані.

Power BI – досить потужна і при цьому безкоштовна BI-платформа. Microsoft вкладає багато коштів у розвиток цього продукту, тому часто виходять оновлення, що розширюють її можливості. Ви можете використовувати такі версії програми:

**Power BI Desktop** призначений для розробки моделі даних та звітів;

 **Power BI Service** - онлайн-аналог, який спеціалізується на моніторингу та аналізі готових звітів, тому можливості конструювання та роботи з даними там дуже обмежені.

Як правило, десктопна версія використовується як конструктор, після чого розроблений файл публікується в [Power BI Service](https://translate.google.com/website?sl=ru&tl=uk&hl=uk&prev=search&u=https://powerbi.microsoft.com/ru-ru/) . Для подальшої роботи завантажте Power BI Desktop на сайті [https://www.microsoft.com/uk](https://www.microsoft.com/uk-ua/download/details.aspx?id=56723)[ua/download/details.aspx?id=56723](https://www.microsoft.com/uk-ua/download/details.aspx?id=56723)

Ознайомтесь з фунціоналом Power BI.

Звідки можна завантажувати дані?

Power BI має безліч вбудованих конекторів до різних сервісів та баз даних, за допомогою яких ви за лічені хвилини можете завантажити в програму потрібний набір даних з різних джерел, зв'язати їх між собою та побудувати консолідовані звіти та діаграми. На момент написання статті всі доступні конектори розподілені на чотири групи:

### **1. Група "Файл":**

- Excel;
- Текстовий чи CSV файл;
- $\bullet$  XML:
- Текст;
- JSON;
- Тека
- PDF;
- Parquet:
- Папка SharePoint.

### **2. Група "База даних":**

- SQL Server;
- Access:
- SQL Server Analysis Service;
- Oracle;
- $\cdot$  IBM DB2:
- IBM Informix:
- IBM Netezza;
- MySQL;
- PostgreSQL;
- Sybase:
- Teradata;
- SAP HANA;
- Сервер програм SAP Business Warehouse;
- Сервер повідомлень SAP Business Warehouse;
- Amazon Redshift;
- Impala;
- Google BigQuery;
- Vertica;
- Snowflake;
- Essbase;
- Actian;
- Куби AtScale;
- BI Connector;
- Data Virtuality LDW;
- Denodo;
- Dremio:
- Exasol;
- Indexima:
- InterSustem IRIS;
- Jethro;
- Kyligence;
- Linkar PICK Style;
- MariaDB;
- MarkLogic.

# **3. Група "Power Platform":**

- Набір даних Power BI;
- Потік даних Power BI;
- Common Data Service;
- Dataverse:
- Потік даних Power Platform.

# **4. Група «Azure»:**

- База даних Microsoft Azure SQL;
- Azure Synapse Analytics;
- Azure Analytics Service;
- Azure для PostgreSOL;
- Azure Cosmos DB;
- Azure Data Explorer;
- Azure Data Lake 1-го та 2-го покоління;
- Microsoft Azure Marketplace;
- Microsoft Azure HDInsight;
- Microsoft Azure HDInsight Spark;
- HDInsight Interactive Query;
- Управління витратами Azure;
- Azur Databricks;
- Сховище BLOB-об'єктів;
- Табличне сховище Microsoft Azure;
- Microsoft Azure DocumentDB;
- Аналітика часових рядів Azure.

# **5. Група "Веб служби":**

- Список SharePoint Online;
- Microsoft Exchange Online;
- Dynamics 365 (Інтернет);
- Dynamics NAV;
- Dynamics 365 Business Central;
- Dynamics 365 Business Central (локальний);
- Azure DevOps (Boards Only);
- Azure DevOps Server (Boards Only);
- Об'єкти Salesforce;
- Звіти Salesforce;
- Google Analytics;
- Adobe Analytics;
- appFigures;
- Data.World;
- GitHub;
- Linkedin Sales Navigator;
- Marketo;
- Mixpanel;
- Planview Enterprice One PRM;
- QuickBooks Online;
- Smatsheet:
- SparkPost;
- SweetIQ;
- Planview Enterprice One CTM;
- Twilio;
- Zendesk:
- Asana;
- Assemble Views;
- Automation Anywhere;
- Dynamics 365 Customer Insight;
- Emigo Data Source;
- Entersoft Business Suite;
- eWay CRM;
- FactSet Analytics;
- Palantir Foundry;
- Hexagon PPM Smart API;
- Industrial App Store;
- Intune Data Warehouse;
- Projectplace for Power BI;
- Product Insight;
- Quick Base;
- Soft One BI;
- Spigit;
- TeamDesk;
- Webtrends Analytics;
- Witivio;
- Робоча аналітика;
- Zoho Creator.
- **6. Група «Інше»:**
- Інтернет;
- Список SharePoint;
- Канал OData;
- Файл Hadoop;
- Active Directory;

Microsoft ExChage;

- Hive LLAP;
- R-скрипт;
- Скрипт Python;
- Acteris;
- Anaplan connector;
- Solver:
- BQE Core;
- Дані та аналітика Bloomberg;
- Cherwell;
- Cognite Data Fusion;
- EQuIS;
- FHIR;
- Information Grid;
- Kognitwin;
- MicroStrategy for Power BI;
- Paxata;
- QubolPresto;
- Roamler;
- Schortcut Business Insight;
- Siteimprove;
- Starbrus Enterprise;
- SumTotal;
- Survay Monkey;
- Особиста аналітика Microsoft Teams;
- Tenforce:
- TIBCO;
- Vena;
- Vessel Insight;
- Zuccheti HR Infinity;
- Jamf Pro;
- ODBC;
- OLE DB;
- R-скрипт;
- QuickBook Online;
- Smartsheets;
- SQL Sentry;
- Stripe;
- SweetIQ;
- Zendesk;
- Spark;
- Порожній запит.

Як бачите, у Power BI можна імпортувати дані з найвідоміших баз даних та сервісів, використовуючи різні формати файлів. Після завантаження інформації з доступних джерел у Power BI, перед вами відкриваються великі можливості з очищення та перетворення даних, у зв'язку з тим, що у платформі є досить потужний [ETL](https://translate.google.com/website?sl=ru&tl=uk&hl=uk&prev=search&u=https://ru.wikipedia.org/wiki/ETL) функціонал. Таблиці, що завантажуються, можна редагувати, а на основі їх стовпців створювати розрахункові стовпці і заходи - таким чином ви можете перетворити масиви інформації в набори даних зі структурою, необхідною для побудови візуалізації.

### **Які візуалізації можна збудувати?**

Сформувавши набір даних, завантажених із різних джерел, вам стануть доступними безліч вбудованих елементів візуалізації:

- лінійна діаграма з накопиченням;
- гістограма із накопиченням;
- лінійна діаграма з групуванням;
- гістограма з угрупованням;
- нормована лінійна діаграма;
- нормована гістограма;
- $\bullet$  графік;
- діаграма із областями;
- діаграма з областями із накопиченням;
- лінійна гістограма та гістограма з накопиченням;
- лінійна гістограма та гістограма з угрупованням;
- каскадна діаграма;
- точкова діаграма;
- кругова діаграма;
- діаграма дерева;
- мапа;
- таблиця;
- матриця;
- R-скрипт;
- Python скрипт;
- заповнена картка;
- вирва;
- датчик;
- багаторядкова картка;
- картка;
- ключовий показник ефективності;
- зріз;
- кільцевий графік;

 візуальний елемент r-script (на даний момент включається до параметрів програми).

Всі елементи мають досить широкий спектр налаштувань, спрямованих на зміну потрібних параметрів: колір, тло, назву, межі тощо. Якщо вам буде недостатньо стандартного набору, можна завантажити візуальні елементи.

До того ж вам доступний величезний набір візуалізацій користувача, потрапити в нього можна натиснувши три точки в кінці списку доступних візуалізацій.

Ця програма Microsoft покликана спростити життя аналітикам, фінансовим менеджерам та всім тим, хто працює з даними. У цій програмі можна управляти даними, презентувати інтерактивні звіти, а також впливати на ефективність бізнесу через ключові показники.

Найпоширеніші варіанти застосування Power BI Desktop:

підключення до даних з різних джерел;

перетворення та очищення даних для створення моделі даних;

 створення візуальних елементів, таких як діаграми та графіки, які наочно відображають дані;

 створення звітів, які є колекцією візуальних елементів на одній або декількох сторінках звіту;

спільне використання за допомогою служби Power BI.

Ознайомлення з програмою, перш за все, потрібно почати з головної сторінки. Power BI Desktop має три форми, які відображаються зліва на полотні. Це:

1. Звіт: використовується для створення звітів та візуальних елементів, а також для виконання більшої частини дій щодо створення.

2. Дані: тут можна переглянути таблиці, заходи та інші дані, що використовуються у моделі даних, пов'язаної зі звітом, а також перетворювати дані для оптимального використання моделі звіту.

3. Модель: у цьому поданні можна переглянути зв'язки між таблицями моделі даних і керувати ними.

### **Практична робота №1**

# **Завдання:** Встановлення Power BI Desktop

**Мета:** Навчитись шукати потрібний контент та завантажувати і встановлювати на свій ПК.

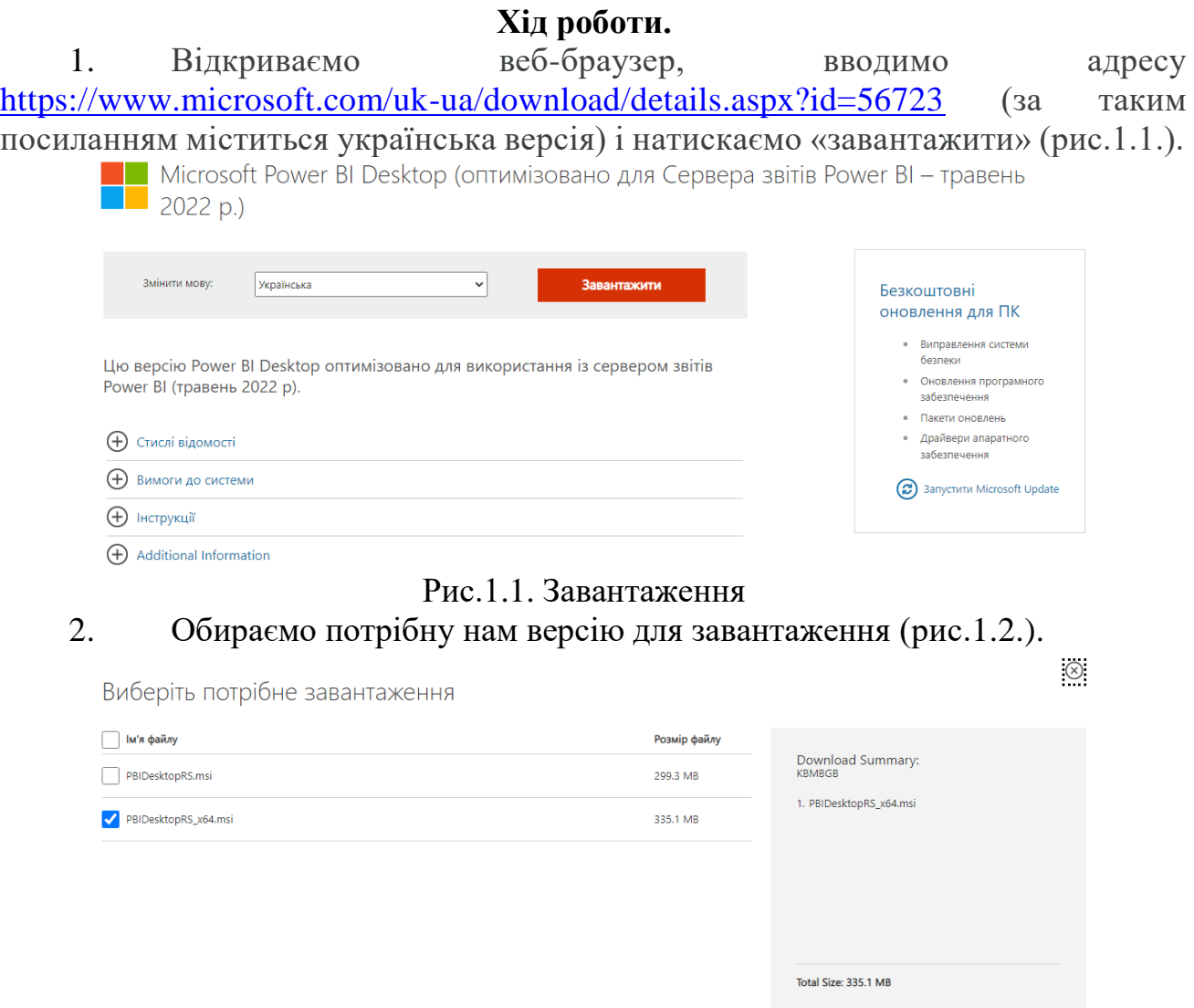

Рис.1.2. Вибір необхідної версії

 $\overline{\phantom{a}}$  Next

3. Після того як файл завантажився, починаємо його встановлювати (рис.1.3.-1.9.).

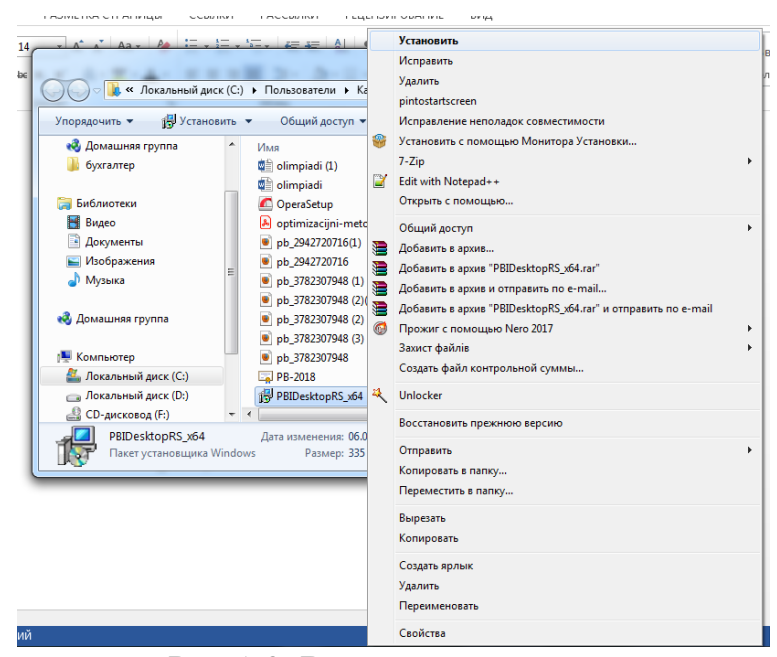

#### Рис.1.3. Встановлення

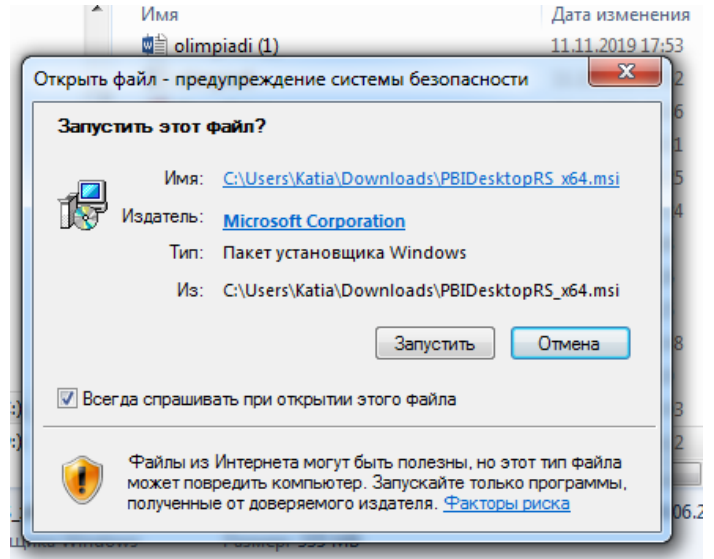

#### Рис.1.4. Натискаємо «запустить»

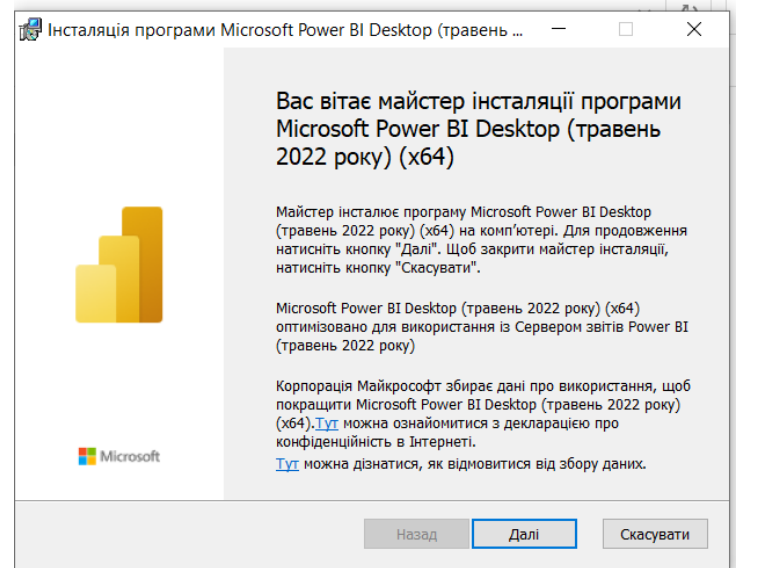

Рис.1.5. Інсталяція програми

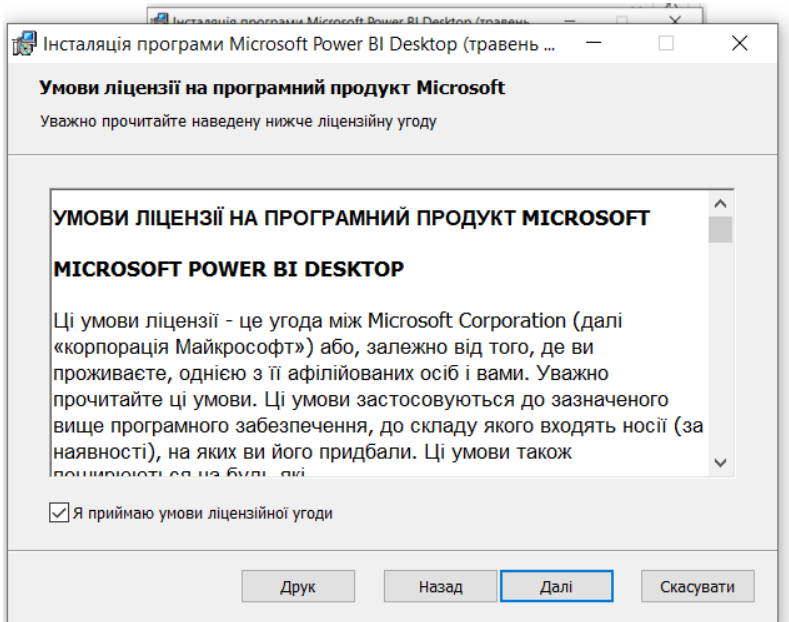

Рис.1.6. Натискаємо «галочку», що приймаємо умови ліцензійної уріки

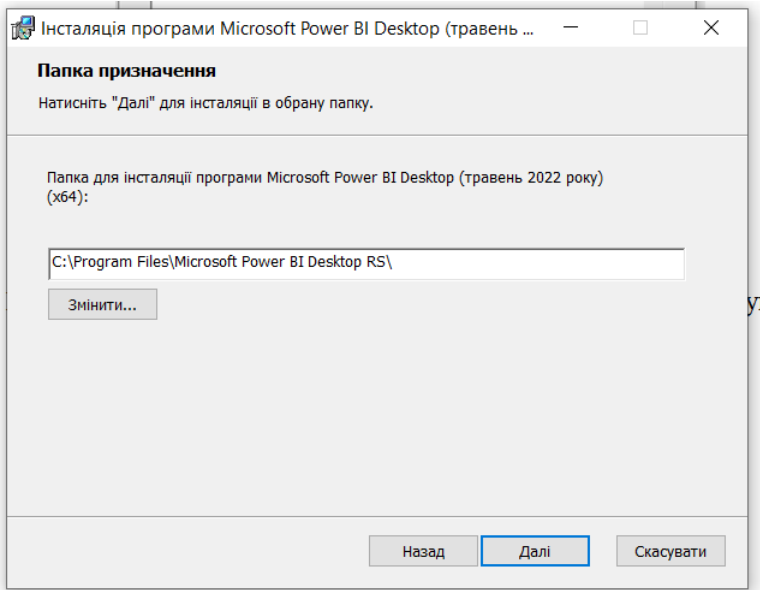

# Рис.1.7. Обираємо папку для інсталяції

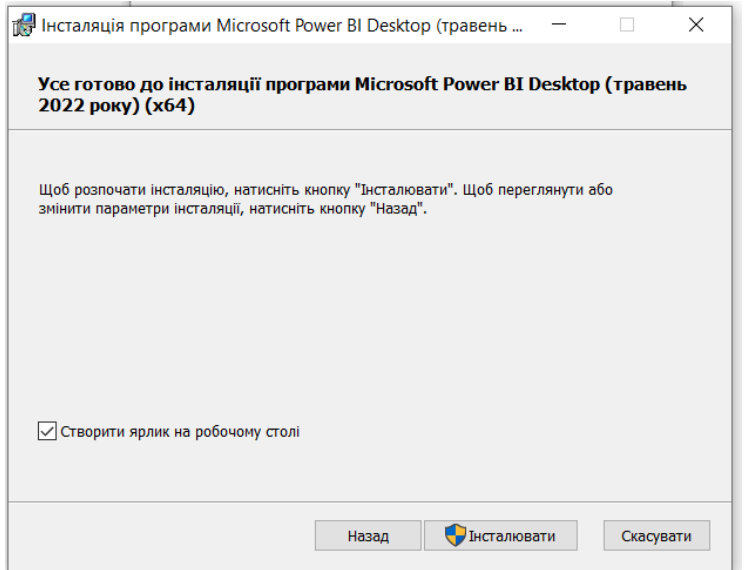

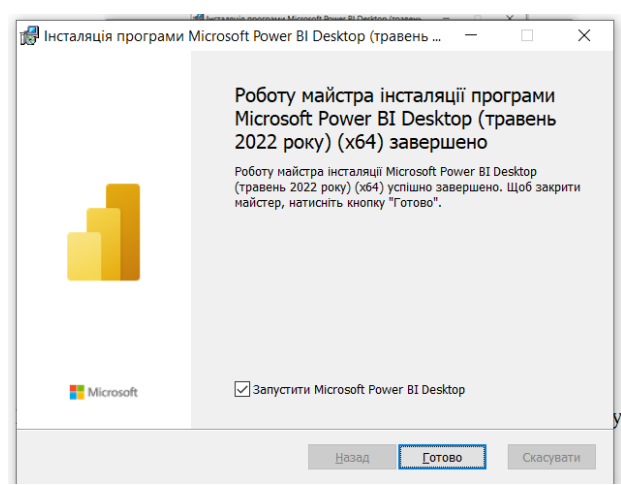

Рис.1.9. Завершення інсталяції

4. Після того як програма встановилася, відкриваємо її та оглядово ознайомлюємося з інтерфейсом.

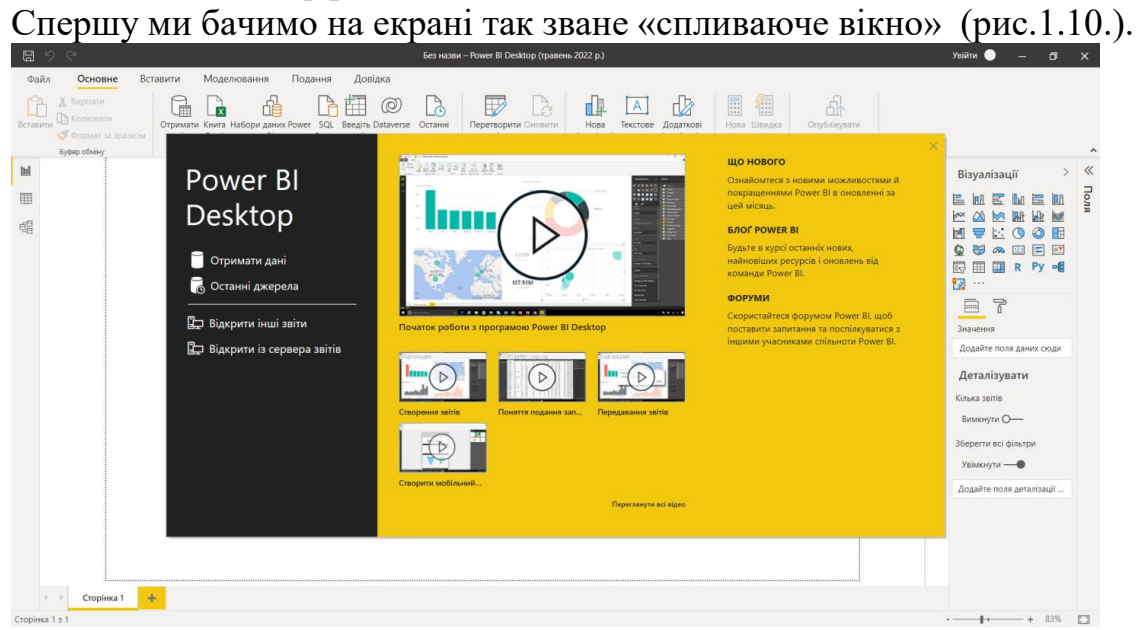

Рис.1.10. Спливаюче вікно

Тут можна отримати дані, переглянути останні джерела, відкрити інші звіти або відкрити із сервера звітів. Щоб закрити це віконечко, клацнемо на піктограму закриття. Далі бачимо по лівому краю вікна Power BI Desktop (рис.1.11.) знаходяться значки:

Звіт, Дані та Модель (згори донизу).

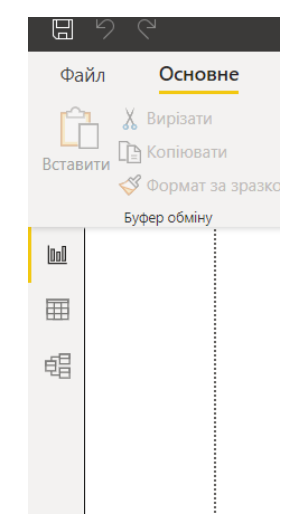

Рис.1.11. Інтерфейс програми

Поточні «формати» позначається жовтою смугою ліворуч від піктограми. Щоб змінити на інший «формат», клацніть іншу піктограму. Як бачимо, за замовчування обраний «формат» Звіт.

# **Практичне заняття №2 Функціонал Power BI. Модель і розширення таблиць**

**Завдання:** Завантажити вихідні дані з файлу Excel. Встановити зв'язки. Розширити дані таблиць. Провести елементарні обчислення.

**Мета:** Навчитись будувати моделі таблиць, встановлювати зв'язки між таблицями. Проводити потрібні обчислення.

# **Хід роботи.**

1. Спочатку скачуємо з Classroom файл Sales.Model - це файл, в якому вже побудована модель даних та SalesUkr\_Base - це файл з початковими даними(рис.2.1.).

|                                             | ↘<br>107.06          | $\times$                                         | SalesUkr_Base.xlsx - Google Диск X & Sales.Model.pbix - Google Диск X + |        |                   |                |                  | $\Box$<br>$\mathsf{x}$            |
|---------------------------------------------|----------------------|--------------------------------------------------|-------------------------------------------------------------------------|--------|-------------------|----------------|------------------|-----------------------------------|
| $\leftarrow$ $\rightarrow$                  | $\mathbf{C}$         |                                                  | à drive.google.com/file/d/1KHF4CPdQM_hG58dar_9hsNdczwCiRDFY/view        |        |                   |                |                  | 2 6 日 余 :                         |
|                                             | X SalesUkr_Base.xlsx |                                                  |                                                                         |        | Відкрити через: - | $\mathbb{C}^+$ | $\ddot{\bullet}$ |                                   |
|                                             | $\overline{A}$       | B                                                | $\mathbf{C}$                                                            | D<br>E |                   |                |                  |                                   |
| $\overline{1}$                              | lın.                 | Название области                                 | Регион                                                                  |        |                   |                |                  |                                   |
| $\overline{2}$                              |                      | 1 Вінницька область                              | Западный                                                                |        |                   |                |                  |                                   |
| $\overline{\mathbf{3}}$<br>$\boldsymbol{A}$ |                      | 2 Волинська область                              | За падный                                                               |        |                   |                |                  |                                   |
| 5                                           |                      | 3 Дніпропетровська область                       | Восточный                                                               |        |                   |                |                  |                                   |
| 6                                           |                      | 4 Житомирська область                            | Центральный                                                             |        |                   |                |                  |                                   |
|                                             |                      | 5 Закарпатська область                           | <b>Западный</b>                                                         |        |                   |                |                  |                                   |
|                                             |                      | 6 Запорізька область                             | Восточный                                                               |        |                   |                |                  |                                   |
| 8<br>9                                      |                      | 7 Івано-Франківська область                      | За падный                                                               |        |                   |                |                  |                                   |
| 10                                          |                      | 8 Київська область                               | Центральный                                                             |        |                   |                |                  |                                   |
| 11                                          |                      | 9 Кіровоградська область<br>10 Львівська область | Центральный                                                             |        |                   |                |                  |                                   |
| $\overline{12}$                             |                      | 11 Миколаївська область                          | Западный<br>Южный                                                       |        |                   |                |                  |                                   |
| 13                                          |                      | 12 Одеська область                               | Южный                                                                   |        |                   |                |                  |                                   |
| 14                                          |                      | 13 Полтавська область                            | Центральный                                                             |        |                   |                |                  |                                   |
| 15                                          |                      | 14 Рівненська область                            | За па дный                                                              |        |                   |                |                  |                                   |
| 16                                          |                      | 15 Сумська область                               | Центральный                                                             |        |                   |                |                  |                                   |
| 17                                          |                      | 16 Тернопільська область                         | Западный                                                                |        |                   |                |                  |                                   |
| 18                                          |                      | 17 Харківська область                            | Центральный                                                             |        |                   |                |                  |                                   |
| 19                                          |                      | 18 Херсонська область                            | Южный                                                                   |        |                   |                |                  |                                   |
| 20                                          |                      | 19 Хмельницыа область                            | Западный                                                                |        |                   |                |                  |                                   |
| 21                                          |                      | 20 Черкаська область                             | Центральный                                                             |        |                   |                |                  |                                   |
| $\overline{22}$                             |                      | 21 Чернівецька область                           | Западный                                                                |        |                   |                |                  |                                   |
| 23                                          |                      | 22 Чернігівська область                          | Центральный                                                             |        |                   |                |                  |                                   |
|                                             |                      |                                                  |                                                                         |        |                   |                |                  |                                   |
|                                             | Области              | Города                                           | Менеджеры Клиенты Заказы ТоварыЗаказа Каталогтоваров                    |        |                   |                |                  |                                   |
|                                             | SalesUkr Base.xlsx   | $\hat{ }$                                        | Sales.Model.pbix<br>$\hat{\phantom{a}}$                                 |        |                   |                |                  | $\mathbf{\times}$<br>Показать все |

Рис.2.1. Скачуємо файли

2. Відкриваємо Power BI та вмикаємо новий стиль панелі форматування за таким алгоритмом (Файл - Параметри та настройки – Параметри - Функції підготовчої версії - натискаємо галочку скрізь, окрім підтримка іспанської мови) (рис.2.2.).

![](_page_13_Picture_0.jpeg)

Рис.2.2. Новий стиль форматування

3. Далі відкриваємо файл Sales.Model, перевіряємо шлях до джерела даних, як бачимо все добре, вся інформація відображається(рис.2.3.).

![](_page_13_Picture_96.jpeg)

![](_page_13_Figure_4.jpeg)

4. Розглядаємо зв'язки між таблицями (рис.2.4.).

![](_page_14_Figure_0.jpeg)

Рис.2.4. Зв'язки між таблицями

5. Переходимо до таблиці «Замовлення» та розширимо її задля покращення візуалізації даних. Додаємо стовпчики «Клієнт», «Відповідальний менеджер» та приховуємо стовпчики «CustomerID», «ManagerID» (рис.2.5.).

|                | 冒って                       |                         |         |                                                                                        |                          |                                                                          | Sales.Model - Power BI Desktop |                                 |                       |                             |                           |              | Увійти • | $\sim$<br>$\mathbb{Z}$ $\times$ |
|----------------|---------------------------|-------------------------|---------|----------------------------------------------------------------------------------------|--------------------------|--------------------------------------------------------------------------|--------------------------------|---------------------------------|-----------------------|-----------------------------|---------------------------|--------------|----------|---------------------------------|
| Файл           |                           | Основне                 | Довідка | Інструменти таблиць                                                                    |                          | Інструменти стовпців                                                     |                                |                                 |                       |                             |                           |              |          |                                 |
| $\oslash$ IM's | <b>Фа</b> Тип даних Текст | Ответственный ме        |         | \$% Формат Текст<br>$5 - %9 + 28$                                                      | ABTO                     | <b>Σ</b> Попереднє підбиття Не підсумовувати<br>품 Категорія даних        | Без категорії                  | 断<br>Сортувати за<br>стовпцем - | 帽<br>Групи<br>даних - | 喝<br>Керування<br>зв'язками | Ħ<br>Створити<br>стовпець |              |          |                                 |
|                |                           | Структура               |         | Форматування                                                                           |                          | Властивості                                                              |                                | Сортування                      | Групи                 | 38'A3KW                     | Обчислення                |              |          |                                 |
| Itall          | X                         | $\checkmark$            |         | 1 Ответственный менеджер = RELATED('Менеджеры заказов'[Менеджер])                      |                          |                                                                          |                                |                                 |                       |                             |                           | $\checkmark$ |          | $\gg$<br>Поля                   |
| E              | $ID - v$                  |                         |         |                                                                                        |                          | Дата заказа • CustomerID • ManagerID • Клиент • Ответственный менеджер • |                                |                                 |                       |                             |                           |              |          | О Пошук                         |
|                |                           | 2576 3 лютого 2015 р.   |         | 142                                                                                    | 3 Покупатель 23 Арсений  |                                                                          |                                |                                 |                       |                             |                           |              |          |                                 |
| 唱              |                           | 3588 12 лютого 2015 р.  |         | 232                                                                                    | 3 Покупатель 113 Арсений |                                                                          |                                |                                 |                       |                             |                           |              |          | > 田 Города                      |
|                |                           | 4003 11 березня 2015 р. |         | 349                                                                                    | 3 Покупатель 230 Арсений |                                                                          |                                |                                 |                       |                             |                           |              |          | $\vee$ III Заказы               |
|                | 4266                      | 21 квітня 2015 р.       |         | 326                                                                                    | 3 Покупатель 207 Арсений |                                                                          |                                |                                 |                       |                             |                           |              |          | Дата заказа                     |
|                | 4378                      | 3 квітня 2015 р.        |         | 43                                                                                     | 3 Дилер 03               | Арсений                                                                  |                                |                                 |                       |                             |                           |              |          | <b>E</b> Клиент                 |
|                | 4506                      | 23 квітня 2015 р.       |         | 57                                                                                     | 3 Дилер 17               | Арсений                                                                  |                                |                                 |                       |                             |                           |              |          | <b>IF</b> , Ответственный мен   |
|                | 4511                      | 10 квітня 2015 р.       |         | 154                                                                                    | 3 Покупатель 35 Арсений  |                                                                          |                                |                                 |                       |                             |                           |              |          |                                 |
|                | 4519                      | 10 квітня 2015 р.       |         | 321                                                                                    | 3 Покупатель 202 Арсений |                                                                          |                                |                                 |                       |                             |                           |              |          | CustomerID<br>$\sqrt{E}$        |
|                | 4543                      | 11 квітня 2015 р.       |         | 190                                                                                    | 3 Покупатель 71 Арсений  |                                                                          |                                |                                 |                       |                             |                           |              |          | ID                              |
|                | 4568                      | 20 квітня 2015 р.       |         | 125                                                                                    | 3 Покупатель Об          | Арсений                                                                  |                                |                                 |                       |                             |                           |              |          | ManagerID<br>它                  |
|                | 4584                      | 15 квітня 2015 р.       |         | 33                                                                                     | 3 Marasин 33             | Арсений                                                                  |                                |                                 |                       |                             |                           |              |          | > 图 Календарь                   |
|                | 4594                      | 17 квітня 2015 р.       |         | 356                                                                                    | 3 Покупатель 237 Арсений |                                                                          |                                |                                 |                       |                             |                           |              |          | > • Каталог товаров             |
|                | 4601                      | 17 квітня 2015 р.       |         | 160                                                                                    | 3 Покупатель 41 Арсений  |                                                                          |                                |                                 |                       |                             |                           |              |          | > 图 Категории товаров           |
|                | 4610                      | 17 квітня 2015 р.       |         | 192                                                                                    | 3 Покупатель 73 Арсений  |                                                                          |                                |                                 |                       |                             |                           |              |          |                                 |
|                | 4627                      | 20 квітня 2015 р.       |         | 348                                                                                    | 3 Покупатель 229 Арсений |                                                                          |                                |                                 |                       |                             |                           |              |          | > Е Клиенты                     |
|                | 4645                      | 20 квітня 2015 р.       |         | 252                                                                                    | 3 Покупатель 133 Арсений |                                                                          |                                |                                 |                       |                             |                           |              |          | > III Менеджеры                 |
|                | 4653                      | 20 квітня 2015 р.       |         | 352                                                                                    | 3 Покупатель 233 Арсений |                                                                          |                                |                                 |                       |                             |                           |              |          | > Пт Менеджеры заказов          |
|                | 4662                      | 21 квітня 2015 р.       |         | 230                                                                                    | 3 Покупатель 111 Арсений |                                                                          |                                |                                 |                       |                             |                           |              |          | > Е Области                     |
|                | 4674                      | 20 квітня 2015 р.       |         | 11                                                                                     | 3 Marasvin 11            | Арсений                                                                  |                                |                                 |                       |                             |                           |              |          | > Производители                 |
|                | 4690                      | 22 квітня 2015 р.       |         | $\mathbf{I}$                                                                           | 3 Marasин 1              | Арсений                                                                  |                                |                                 |                       |                             |                           |              |          | > 图 Регионы                     |
|                | 4704                      | 22 квітня 2015 р.       |         | 231                                                                                    | 3 Покупатель 112 Арсений |                                                                          |                                |                                 |                       |                             |                           |              |          | > 图 Типы клиентов               |
|                | 4708                      | 22 квітня 2015 р.       |         | 200                                                                                    | 3 Покупатель 81 Арсений  |                                                                          |                                |                                 |                       |                             |                           |              |          |                                 |
|                |                           | 4710 22 квітня 2015 р.  |         | 298                                                                                    | 3 Покупатель 179 Арсений |                                                                          |                                |                                 |                       |                             |                           |              |          | > 田 ТоварыЗаказа                |
|                |                           | 4717 23 квітня 2015 р.  |         | 179                                                                                    | 3 Покупатель 60 Арсений  |                                                                          |                                |                                 |                       |                             |                           |              |          |                                 |
|                |                           | 4718 22 квітня 2015 р.  |         | 222                                                                                    | 3 Покупатель 103 Арсений |                                                                          |                                |                                 |                       |                             |                           |              |          |                                 |
|                |                           | 4723 25 квітня 2015 р.  |         | 23                                                                                     | 3 Marasvin 23            | Арсений                                                                  |                                |                                 |                       |                             |                           |              |          |                                 |
|                |                           | 4729 14 травня 2015 р.  |         | 278                                                                                    | 3 Покупатель 159 Арсений |                                                                          |                                |                                 |                       |                             |                           |              |          |                                 |
|                |                           | 4739 27 квітня 2015 р.  |         | 118                                                                                    | 3 Дилер 78               | Арсений                                                                  |                                |                                 |                       |                             |                           |              |          |                                 |
|                |                           |                         |         | Таблиця: Заказы (рядків: 11 660) Стовпець: Ответственный менеджер (окремих значень: 6) |                          |                                                                          |                                |                                 |                       |                             |                           |              |          |                                 |

Рис.2.5. Змінена таблиця «Замовлення»

6. Додаємо до таблиці «Замовлення» ще один стовпчик «Менеджер Клієнта» (рис.2.6.).

![](_page_15_Picture_29.jpeg)

# Рис.2.6. Додаємо стовпчик «Менеджер Клієнта» 7. Додаємо ще один стовпчик «Регіон» (рис.2.7.).

![](_page_15_Picture_30.jpeg)

### Рис.2.7. Додаємо стовпчик «Регіон»

8. Переходимо до таблиці «Товари замовлення» та додаємо стовпчик «Товар» (рис.2.8.).

![](_page_16_Picture_35.jpeg)

Рис.2.8. Додаємо стовпчик «Товар» до таблиці «Товари замовлення» 9. Приховуємо стовпчик «ItemID» у таблиці «Товари замовлення»

(рис.2.9.).

| 日<br>$\circ$<br>$\mathbb{C}^d$ |           |                              |                |                                |                                                                                  |                                                           | Sales.Model - Power BI Desktop |                            |                  |                        |                      | Увійти •<br>σ                   |
|--------------------------------|-----------|------------------------------|----------------|--------------------------------|----------------------------------------------------------------------------------|-----------------------------------------------------------|--------------------------------|----------------------------|------------------|------------------------|----------------------|---------------------------------|
| Файл                           | Основне   | Довідка                      |                | Інструменти таблиць            |                                                                                  | Інструменти стовпців                                      |                                |                            |                  |                        |                      |                                 |
| $Q$ in a                       | ItemID    |                              |                | \$% Формат Ціле число          |                                                                                  | <b>Σ</b> Попереднє підбиття Не підсумовувати              |                                | E.                         | 帽                | 喝                      | m                    |                                 |
| <b>Фа</b> Тип даних Ціле число |           |                              |                | $5 - %9 = 8$                   | $\hat{\mathbf{u}}$<br>$\overline{0}$                                             | <b>В</b> Категорія даних                                  | Без категорії                  | Сортувати за<br>стовпцем - | Групи<br>даних - | Керування<br>зв'язками | Створити<br>стовпець |                                 |
|                                | Структура |                              |                |                                | Форматування                                                                     |                                                           | <b>Властивости</b>             | Сортувания                 | Групи            | 38'Abox                | Обчисления           |                                 |
| X<br>$\checkmark$<br>ltd       |           |                              |                |                                |                                                                                  |                                                           |                                |                            |                  |                        |                      | Поля                            |
| $OrderID$ $\rightarrow$        |           |                              |                | w MARINESON W House w Canada v |                                                                                  | Tosap                                                     | $\vert$ $\vert$                |                            |                  |                        |                      |                                 |
| 囲<br>1601                      |           | Сортувати за зростанням      |                |                                |                                                                                  | 5893 Принтер этикеток Honeywell PC42D USB+Serial+Ethernet |                                |                            |                  |                        |                      | О Пошук                         |
| 2289                           |           | Сортувати за спаданням       |                |                                |                                                                                  | 47024 Hoyτбук HP ProBook 640 G4 [25G51AV_V5]              |                                |                            |                  |                        |                      | $\rightarrow \mathbb{H}$ Города |
| 2289                           |           | Очистити сортування          |                |                                |                                                                                  | 7079 Планшет Lenovo Tab 3 X70L 32GB LTE Black [ZAOY0009UA |                                |                            |                  |                        |                      | $\vee$ III Заказы               |
| 2289                           |           | Очистити фільтр              |                |                                | 31024 MoHrmop AOC [AG352UCG]                                                     |                                                           |                                |                            |                  |                        |                      | Дата заказа                     |
| 2522                           |           | Очистити всі фільтри         |                |                                |                                                                                  | 42529 Hoyroyx Dell Latitude 5591 [N005L559115EMEA_WIN]    |                                |                            |                  |                        |                      | E, Клиент                       |
| 2576                           |           | Копіювати                    |                |                                |                                                                                  | 14762 Hoyтбук Acer Aspire 3 A315-53 [NX.H38EU.024]        |                                |                            |                  |                        |                      |                                 |
| 2701                           |           | Копіювати таблицю            |                |                                |                                                                                  | 249 Мобильный телефон Astro [A173 Black-Green]            |                                |                            |                  |                        |                      | <b>IF</b> . Менеджер клиента    |
| 3272                           |           |                              |                |                                |                                                                                  | 43238 Hoyr6yx Dell G3 3779 [37G3I716S2H2G16-LBK]          |                                |                            |                  |                        |                      | <b>IE</b> Ответственный ме      |
| 3272                           |           | Нова міра                    |                |                                |                                                                                  | 22349 Hoyrovk HP ProBook 440 G5 [3DP28E5]                 |                                |                            |                  |                        |                      | E. Pervon                       |
| 3272                           |           | Створити стовлець            |                |                                |                                                                                  | 24103 Hoyrбyк HP ProBook 440 G5 [5JJ78EA]                 |                                |                            |                  |                        |                      | CustomerID R                    |
| 3272                           |           | Оновити дані                 |                |                                |                                                                                  | 12609 Hoyrбyk Lenovo IdeaPad 330-15 [81DC00RJRA]          |                                |                            |                  |                        |                      | ID                              |
| 3272                           |           | Редагувати запит             |                |                                |                                                                                  | 7701 Hoyr6yx Vinga Twizzle J116 [J116-C40464BWP]          |                                |                            |                  |                        |                      | ManagerID <                     |
| 3272                           |           | Перейменувати                |                |                                |                                                                                  | 12363 RnaHuer Lenovo Ideapad D330-10IGM 10.1" FHD N5000   |                                |                            |                  |                        |                      | > <b>III</b> Календарь          |
| 3272<br>3272                   |           | Видалити                     |                |                                | 2783 Moнитор AOC [e2270swdn]<br>5549 Moxemp ASUS [VS248HR]                       |                                                           |                                |                            |                  |                        |                      | > В Каталог товаров             |
| 3272                           |           |                              |                |                                |                                                                                  | 18474 Принтер этикеток Citizen CMP-30III [CMP30IIBUXCL]   |                                |                            |                  |                        |                      | > 图 Категории товаров           |
| 3347                           |           | Приховати в поданні звіту    |                |                                |                                                                                  | 66161 Hoyt6yx Lenovo ThinkPad T470S [20HF004RRT]          |                                |                            |                  |                        |                      | > III Клиенты                   |
| 3347                           |           | По Приховати в поданні звіту |                |                                |                                                                                  | 1612 Мобильный телефон Doogee X20 Gold [6924351617103]    |                                |                            |                  |                        |                      | > Ш Менеджеры                   |
| 3360                           |           | Нова група                   |                |                                |                                                                                  | 7387 Принтер этикеток Godex DT4x [6086]                   |                                |                            |                  |                        |                      | > III Менеджеры заказов         |
| 3546                           |           | 96                           | $\mathcal{I}$  | 24115                          |                                                                                  | 24115 Hoyrбyx Acer Aspire 5 A515-51G-874G [NX.GT0EU.026]  |                                |                            |                  |                        |                      |                                 |
| 3588                           |           | 601                          | 1 <sup>1</sup> | 13335                          |                                                                                  | 13335 Hayr6yx ASUS X540UA [X540UA-DM167]                  |                                |                            |                  |                        |                      | > Е Области                     |
| 3679                           |           | 906                          | 2 <sup>1</sup> | 36369                          |                                                                                  | 36369 Hoyroyx Dell Latitude 5491 [N005L549114 UBU]        |                                |                            |                  |                        |                      | > III Производители             |
| 3679                           |           | 1038                         | 2 <sup>1</sup> | 86365                          |                                                                                  | 86365 Hoyrбyx Dream Machines Clevo X1080-15 [X1080-15UA3] |                                |                            |                  |                        |                      | $>$ $\boxplus$ Регионы          |
| 3867                           |           | 625                          | $1^{\circ}$    | 14021                          |                                                                                  | 14021 Hoyτδγκ ASUS X541UA [X541UA-DM2301]                 |                                |                            |                  |                        |                      | > III Типы клиентов             |
| 3867                           |           | 3139                         | 2.1            | 2949                           |                                                                                  | 2949 Принтер SAMSUNG Xpress M2020 [SL-M2020/XEV] [лазе    |                                |                            |                  |                        |                      | $\vee$ III ТоварыЗаказа         |
| 4003                           |           | 1782                         | $\mathcal{I}$  | 29376                          |                                                                                  | 29376 Hoyтбук Lenovo Yoga 530-14 [81EKO0KKRA]             |                                |                            |                  |                        |                      | <b>Σ</b> Количество             |
| 4003                           |           | 2923                         | $\mathcal{I}$  | 5714                           |                                                                                  | 5714 Moнитор ilyama [XU2590HS-B1]                         |                                |                            |                  |                        |                      | B Cymma                         |
| 4112                           |           | 2979                         | $\mathcal{I}$  | 12347                          | Таблиця: ТоварыЗаказа (рядків: 15 176) Стовпець: ItemID (окремих значень: 3 321) | 12347 Monitop NEC EA241WU White [60004677]                |                                |                            |                  |                        |                      |                                 |

### Рис.2.9. Приховуємо стовпчик «ItemID»

10. Знову переходимо до таблиці «Замовлення» та обчислюємо суму замовлення. Для цього створимо додатково ще один стовпчик та вводимо функцію, яка подана на рис.2.10.

![](_page_17_Picture_33.jpeg)

Рис.2.10. Обчислюємо суму замовлення

11. Здійснимо перевірку наших розрахунків (рис.2.11.). Для цього створимо окремий аркуш, який назвемо «Перевірка».

![](_page_17_Picture_34.jpeg)

Рис.2.11. Застосування фільтру для відображення необхідних даних Як бачимо, сума в обох табличках зійшлася, тому розрахунки виконані правильно.

12. Обчислимо на щойно створеному аркуші середній чек серед типу клієнтів (рис.2.12.).

| 日っぺ            |                                                                         |                                                                |                                                                                    |                                    |                                                              | Sales.Model - Power BI Desktop                          |                         |            |                                                                           |                  |                                                     |                                                    |                                                                  | Увійти •              | $\sigma$<br>$\mathsf{x}$                                                                                                    |
|----------------|-------------------------------------------------------------------------|----------------------------------------------------------------|------------------------------------------------------------------------------------|------------------------------------|--------------------------------------------------------------|---------------------------------------------------------|-------------------------|------------|---------------------------------------------------------------------------|------------------|-----------------------------------------------------|----------------------------------------------------|------------------------------------------------------------------|-----------------------|----------------------------------------------------------------------------------------------------|
| Файл           | Основне                                                                 | Вставити                                                       | Моделювання                                                                        | Подання                            | Довідка                                                      |                                                         |                         |            |                                                                           |                  |                                                     |                                                    |                                                                  |                       |                                                                                                    |
| Вставити       | Х Вирізати<br><b>В Копіювати</b><br>◆ Формат за зразком<br>Буфер обміну | лані»                                                          | 岗<br>Отримати Книга Набори даних Power SQL Введіть Dataverse<br>Excel<br><b>BI</b> | Server<br>лані<br>Дані             | Ø<br>$\lambda$<br>Останні<br>джерела -                       | $\mathbb{Z}$<br>Перетворити Оновити<br>дані -<br>Запити | $\mathbb{C}^1$          | dľ<br>Нова | $\overline{A}$<br>Текстове<br>візуалізація поле візуалізації»<br>Вставити | гlй<br>Додаткові | 圓<br>倡<br>Нова Швидка<br>saiw<br>міра<br>Обчислення | Ñ<br><b>Делікатність</b><br>$\sim$<br>Делікатність | ₩<br>Опублікувати<br>Надати спільний доступ                      |                       |                                                                                                    |
| Ind            |                                                                         |                                                                |                                                                                    |                                    | 700 000:00 1 000 000:00                                      |                                                         |                         |            |                                                                           |                  |                                                     | ≪                                                  | Візуалізації                                                     |                       | $\mathcal{D}$<br><b>&gt;&gt; Поля</b>                                                                                       |
| ⊞              |                                                                         |                                                                |                                                                                    |                                    |                                                              |                                                         |                         |            |                                                                           |                  |                                                     | ⊲                                                  | Створити візуалізацію<br>D                                       |                       | О Пошук                                                                                                    |
| 蝐              |                                                                         | ID<br>Дата заказа<br>11404 26 травня 2016 р.                   | Клиент<br>Дилер 39                                                                 | Сумма заказа » Товар<br>729 024,00 | Мобильный телефон 2E S180 Black                              |                                                         | Количество Цена<br>2.00 | 243,00     | Сумма<br>486.00                                                           |                  |                                                     | фільтри                                            |                                                                  |                       | > 田 Города                                                                                                    |
|                |                                                                         | 16630 28 серпня 2017 р.<br>9096 8 січня 2016 р.                | Дилер 79<br>Магазин 4                                                              | 831 402.00<br>882 846.00           | [708744071118]<br>Мобильный телефон Assistant AS-503         |                                                         | 1.00                    | 2 111.00   | 2 111.00                                                                  |                  |                                                     |                                                    | 昌<br>国际自由<br><b>RH</b>                                           |                       | $\vee \mathbf{H}$ Заказы<br>Дата заказа                                                                                     |
|                |                                                                         | 13209 21 листопада 2016 р. Магазин 9<br>14154 31 січня 2017 р. | Покупатель 01                                                                      | 779 330.00<br>836 512.00           | Gold [873293011653]<br>Мобильный телефон Assistant AS-       |                                                         | 1.00                    | 1 599.00   | 1 599.00                                                                  |                  |                                                     |                                                    | ×<br>翢<br>▼上○◎田                                                  | <b>Rod</b>            | □ 图 Клиент                                                                                                    |
|                |                                                                         | 7525 24 жовтня 2015 р.<br>20413 8 серпня 2018 р.               | Покупатель 08<br>Покупатель 106                                                    | 928 669.00<br>976 400,00           | 5421 Black [0873293011288]<br>Мобильный телефон Astro [A185] |                                                         | 2.00                    | 394,00     | 788.00                                                                    |                  |                                                     |                                                    | ₩<br>₩<br>Q<br>$\sqrt{a}$ $\sqrt{a}$                             |                       | □ E. Менеджер кли<br><b>E.</b> Ответственны                                                                                 |
|                |                                                                         | 13636 22 грудня 2016 р.<br>10042 1 березня 2016 р.             | Покупатель 121<br>Покупатель 136                                                   | 983 202.00<br>923 520,00           | Black]<br>Мобильный телефон Astro IA188<br>Navvi             |                                                         | 2.00                    | 523.00     | 1 046.00                                                                  |                  |                                                     |                                                    | $\mathbb{E}$<br>忌<br>屈<br>$\Delta \overline{\mathbf{v}}$<br>EE R |                       | □ E. Регион                                                                                                    |
|                |                                                                         | Усього<br>$\epsilon$ =                                         |                                                                                    | 14 267 260,00°                     | Moñuncució tanahnu Rravic IN1.570<br>Усього                  |                                                         | 1.00.                   | 253500     | 2.636.00<br>633.00 3 106 800.00 14 267 260.00                             |                  |                                                     |                                                    | 日<br>Py late 唱口<br>⊗ ∑ …<br><b>LZ</b>                            | ▽                     | □ 图 Сумма заказа<br>$\Box$ ID<br>> Е Календарь                                                                              |
|                |                                                                         | Середнє значення для Сумма заказа за<br>категорією Тип клиента |                                                                                    |                                    |                                                              |                                                         |                         |            |                                                                           |                  |                                                     |                                                    | Значення                                                         |                       | > В Каталог товаров                                                                                                    |
|                |                                                                         | Частное лицо                                                   |                                                                                    | 0.85 млн                           |                                                              |                                                         |                         |            |                                                                           |                  |                                                     |                                                    | Додайте поля даних сюди                                          |                       | > 国 Категории товаров<br>$\vee \boxplus$ Клиенты                                                                            |
|                |                                                                         | Интернет мага<br>Дилер                                         |                                                                                    | 0.83 млн<br>$0.78$ млн             |                                                              |                                                         |                         |            |                                                                           |                  |                                                     |                                                    | Деталізувати<br>Кілька звітів                                    | $\bullet$             | □<br>Клиент                                                                                                    |
|                |                                                                         | 0.0 млн                                                        | 0.5 M/M                                                                            | 1.0 млн                            |                                                              |                                                         |                         |            |                                                                           |                  |                                                     |                                                    | Зберегти всі фільтри                                             | $\boldsymbol{\sigma}$ | $\Box$<br>Тип клиента<br>$\Box$<br>CitylD                                                                                   |
|                |                                                                         |                                                                |                                                                                    |                                    |                                                              |                                                         |                         |            |                                                                           |                  |                                                     |                                                    | Додайте поля деталізації                                         |                       | $\Box$<br>ID                                                                                                    |
| $\sim$         | Page 1                                                                  | ä,<br>Перевірка                                                |                                                                                    |                                    |                                                              |                                                         |                         |            |                                                                           |                  |                                                     |                                                    |                                                                  |                       | $\Box$<br>ManagerID<br>> Е Менеджеры<br>> I Менеджеры заказов<br>> Е Области<br>> <b>III</b> Производители<br>> III Регионы |
| Сторінка 2 з 2 |                                                                         |                                                                |                                                                                    |                                    |                                                              |                                                         |                         |            |                                                                           |                  |                                                     |                                                    |                                                                  | $-$                   | $+ 83\%$<br>$\Box$                                                                                                    |

Рис.2.12. Обчислення середнього чеку серед типу клієнтів

13. На новому аркуші відображаємо статистику клієнтів для кожного менеджера (рис.2.13.).

| 日っぐ                                   |                                                                 |                                  |                                                                                                    |                                                                                                    |         |               | Sales.Model - Power BI Desktop                                           |                                                                |                                 |                                                     |                                              |                                                                                                    | Увійти •<br>$ \sigma$ $\times$                                                                                                    |
|---------------------------------------|-----------------------------------------------------------------|----------------------------------|----------------------------------------------------------------------------------------------------|----------------------------------------------------------------------------------------------------|---------|---------------|--------------------------------------------------------------------------|----------------------------------------------------------------|---------------------------------|-----------------------------------------------------|----------------------------------------------|----------------------------------------------------------------------------------------------------|----------------------------------------------------------------------------------------------------|
| Файл                                  | Основне                                                         | Вставити                         | Моделювання                                                                                                    | Подання                                                                                            | Довідка | Формат        | Дані/деталізація                                                         |                                                                |                                 |                                                     |                                              |                                                                                                    |                                                                                                    |
| Вставити                              | Вирізати<br>Да Копіювати<br>◆ Формат за зразком<br>Буфер обміну | $\mathbb{R}^2$<br>дані»          | dè<br>文<br>Отримати Книга Набори даних Power SQL Введіть Dataverse Останні<br>Excel<br>BI                                                                                                    | Server дані<br>Дані                                                                                | @       | 굽<br>джерела~ | $\overline{\mathbb{V}}$<br>Là<br>Перетворити Оновити<br>дані -<br>Запити | 啤<br>A<br>Нова<br>Текстове<br>візуалізація<br>поле<br>Вставити | dà<br>Додаткові<br>візуалізації | 徊<br>E<br>Нова Швидка<br>міра<br>міра<br>Обчислення | $\mathbb{S}$<br>Делікатність<br>Делікатність | 짜<br>Опублікувати<br>Надати спільний доступ                                                                                                    | $\hat{\phantom{a}}$                                                                                                    |
| $\begin{array}{c} \hline \end{array}$ |                                                                 |                                  |                                                                                                    |                                                                                                    |         |               |                                                                          |                                                                |                                 |                                                     | 《                                            | Візуалізації                                                                                                    | $\gg$<br><b>&gt;&gt; Поля</b>                                                                                                    |
| ⊞<br>蝐<br>Сторінка 3 з 3              | Page 1<br>$4$ $\rightarrow$                                     | ID<br><b>Усього</b><br>Перевірка | Менеджер Кол-во клиентов<br>1 Александр<br>2 Андрей<br>3 Арсений<br>4 Игорь<br>5 Константин<br>6 Ольга<br>7 Светлана<br>8 Святослава<br>9 Cepreй<br>10 Татьяна<br>11 Юлия<br>12 Яна<br>A.<br>Статистика | $\nabla$ E $\cdots$<br>30<br>39<br>33<br>29<br>39<br>33<br>23<br>34<br>27<br>32<br>28<br>36<br>383 |         |               |                                                                          |                                                                |                                 |                                                     | ⊲<br>фільтри                                 | Створити візуалізацію<br>贞<br>m<br>鼻屈尾隔鼻屈<br>₩<br>⋈<br>夏医<br>●◎用<br>要要▲●图<br>Q<br>鬲<br>$\blacksquare$<br>$\Delta \nabla$<br>囲<br>I⊞ R<br>Py L <sup>o</sup> 唯<br>中音史<br>$\Box$ $\mathbb{Z} \otimes \mathbb{Z}$ $\cdots$<br>Стовпці<br>ID<br>Менеджер<br>Кол-во клиентов<br>Деталізувати<br>Кілька звітів<br>Зберегти всі фільтри<br>Додайте поля деталізації | О Пошук<br>$\mathbb Q$<br>LJ LEI, KAWEHT<br>□ E. Менеджер кли<br><b>E</b> Ответственны<br><b>E</b> Perион<br><b>Ref</b><br>□ 图 Сумма заказа<br>$\Box$ ID<br>> П Календарь<br>> <b>III</b> Каталог товаров<br>> <b>Him</b> Категории товаров<br>$\vee$ III Клиенты<br>n.<br>Клиент<br>Тип клиента<br>$\times$ $\times$<br>CitylD<br>o<br>$\mathord{\smallsmile}\times\mathord{\mathbb X}$<br>□<br>ID.<br>$\vee$ $\times$<br>$\Box$<br>ManagerID<br>$\vee$ $\mathbb{F}$ Менеджеры<br><b>• В Кол-во клиент</b><br>$\overline{\bullet}$<br>Менеджер<br>$\bullet$<br>$\sim$<br>ID<br>> 图 Менеджеры заказов<br>> 图 Области<br>> Производители<br>> III Регионы<br>$-201$<br>$+$ 83% $\Box$ |
|                                       |                                                                 |                                  |                                                                                                    |                                                                                                    |         |               |                                                                          |                                                                |                                 |                                                     |                                              |                                                                                                    |                                                                                                    |

Рис.2.13. Кількість клієнтів кожного менеджера 14. Профільтруємо дані про клієнтів (рис.2.14.).

| 日りぐ                                                                                                    |                                                                                                    | Sales.Model - Power BI Desktop                                                                                                    |                                                                                                    | Увійти ●<br>$\sigma$ $\times$<br><b>Service</b>                                                                                                    |
|----------------------------------------------------------------------------------------------------|----------------------------------------------------------------------------------------------------|----------------------------------------------------------------------------------------------------|----------------------------------------------------------------------------------------------------|----------------------------------------------------------------------------------------------------|
| Файл<br>Основне<br>Х Вирізати<br><b>∆ Копіювати</b><br>Вставити<br>◆ Формат за зразком<br>Буфер обміну<br>lul<br>囲<br>蝐 | Вставити<br>Моделювання<br>Подання<br>Довідка<br>d<br>ī<br>◎<br>$\frac{1}{\Omega}$<br><b>x</b><br>重<br>Отримати Книга Набори даних Power SQL<br>Введіть Dataverse<br>Останні<br>дані»<br>Excel<br><b>BI</b><br>Server дані<br>джерела -<br>Дані<br>Кол-во клиентов<br>ID Менеджер Кол-во клиентов<br>٠<br>30<br>39<br>30<br>1 Александр | ďa<br>$\mathbb{D}$<br>d<br>IА<br>$\overline{A}$<br>Додаткові<br>Перетворити Оновити<br>Нова<br>Текстове<br>дані»<br>візуалізація поле<br>візуалізації -<br>Вставити<br>Запити | $\Xi$<br>$\mathbb{R}^3$<br>⊕<br>倡<br>Нова Швидка<br>Опублікувати<br>Делікатність<br>міра<br>міра<br>$\sim$<br>Надати спільний доступ<br>Обчислення<br>Делікатність<br>≪<br>Візуалізації<br>Створити візуалізацію<br>⊲<br>идтыф<br>D<br>医血医血管肌                                                                                                    | $\lambda$<br>$\gg$<br><b>» Поля</b><br>О Пошук<br>> 图 Города<br>$\vee \overline{\mathbf{H}}$ Заказы                                                                                                    |
|                                                                                                    | 39<br>2 Андрей<br>33<br>3 Арсений<br>39<br>5 Константин<br>6 Ольга<br>33<br>34<br>8 Святослава<br>10 Татьяна<br>32<br>36<br>12 Яна                                                                                                    |                                                                                                    | XXX<br>$\infty$<br>凹号に○◎田<br>$Q$ $H$ $H$ $A$ $m$ $B$<br>日四民用用R<br>Py 昆帽口骨叉<br>$\begin{picture}(16,10) \put(0,0){\line(1,0){10}} \put(10,0){\line(1,0){10}} \put(10,0){\line(1,0){10}} \put(10,0){\line(1,0){10}} \put(10,0){\line(1,0){10}} \put(10,0){\line(1,0){10}} \put(10,0){\line(1,0){10}} \put(10,0){\line(1,0){10}} \put(10,0){\line(1,0){10}} \put(10,0){\line(1,0){10}} \put(10,0){\line(1,0){10}} \put(10,0){\line(1$<br>Значення<br>Додайте поля даних сюди<br>Деталізувати<br>Кілька звітів<br>$\bullet$<br>Зберегти всі фільтри<br>$\mathbf{z}$<br>Додайте поля деталізації | □ Дата заказа<br><b>E</b> Клиент<br>□ E. Менеджер кли<br>□ F Ответственны<br>□ E Perион<br>□ В Сумма заказа<br>$\Box$ ID<br>> Ш Календарь<br>> В Каталог товаров<br>> 图 Категории товаров<br>$\vee \overline{\mathbf{m}}$ Клиенты<br>$\Box$<br>Клиент<br>$\Box$<br>Тип клиента<br>$\Box$<br>CitylD<br>$\Box$<br>ID |
| Page 1<br>$4 - 1$<br>Сторінка 3 з 3                                                                                     | ÷<br>Перевірка<br>Статистика                                                                                                    |                                                                                                    |                                                                                                    | ManagerID<br>$\vee \overline{\boxplus}$ Менеджеры<br>□ В Кол-во клиент<br>□ Менеджер<br>$\Box$ ID<br>> 图 Менеджеры заказов<br>$- + 83%$<br>O                                                                                                    |

Рис.2.14. Фільтрування даних

# **Практичне заняття №3 Функціонал Power BI. Модель і розширення таблиць**

**Завдання:** Створити перший дашборд.

**Мета:** Навчитись створювати візуалізацію стовпців.

1. Продовжуємо працювати з файлом Sales.Model, в якому вже побудована модель даних (рис.3.1.).

![](_page_19_Figure_6.jpeg)

Рис.3.1. Відкриваємо файл Sales.Model

2. Відкриваємо таблицю «Замовлення» та додаємо до неї стовпець «Кількість товару» (рис.3.2.).

![](_page_20_Picture_26.jpeg)

# Рис.3.2. Додаємо стовпець «Кількість товару»

3. Ще до даної таблички додаємо стовпець «Термін замовлення» (рис.3.3.).

![](_page_20_Picture_27.jpeg)

Рис.3.3. Додаємо стовпець «Термін замовлення» 4. Далі до таблички додаємо стовпець «Тип замовлення» (рис.3.4.).

|          | 日っぺ                       |                                                      |                                 |                                                       |                                                                                             | Sales.Model - Power BI Desktop |                               |                                                                   |                |                                |                                                     |                                            | Увійти •                      | σ<br>$\times$ |
|----------|---------------------------|------------------------------------------------------|---------------------------------|-------------------------------------------------------|---------------------------------------------------------------------------------------------|--------------------------------|-------------------------------|-------------------------------------------------------------------|----------------|--------------------------------|-----------------------------------------------------|--------------------------------------------|-------------------------------|---------------|
| Файл     |                           | Основне                                              | Довідка                         | Інструменти таблиць                                   | Інструменти стовпців                                                                        |                                |                               |                                                                   |                |                                |                                                     |                                            |                               |               |
| $@$ IM's |                           | Тип заказа                                           | \$% Формат Текст                |                                                       | <b>Σ</b> Попереднє підбиття Не підсумовувати                                                |                                | Œ,<br>Сортувати за            | 帽<br>Групи                                                        | 喝<br>Керування | ⊞<br>Створити                  |                                                     |                                            |                               |               |
|          | <b>Фа</b> Тип даних Текст |                                                      | $~\cdot~\%$<br>$\sim$           | $-28$<br>Авто                                         | 문 Категорія даних                                                                           | Без категорії                  | стовпцем -                    | даних -                                                           | зв'язками      | стовпець                       |                                                     |                                            |                               |               |
|          |                           | Структура                                            |                                 | Форматування                                          | Властивості                                                                                 |                                | Сортувания                    |                                                                   |                |                                |                                                     |                                            |                               |               |
|          | X                         | Тип заказа = $if($<br>$\checkmark$                   |                                 |                                                       |                                                                                             |                                |                               | таблиці та обчислює значення кожного рядка                        |                |                                | Введіть вираз DAX, який створює стовпець у вибраній |                                            | Поля                          | $\gg$         |
|          |                           |                                                      | [Строк заказа]-1,               |                                                       |                                                                                             |                                |                               |                                                                   |                |                                |                                                     |                                            |                               |               |
| ⊞        |                           |                                                      | "Одна строка",<br>"Много строк" |                                                       |                                                                                             |                                |                               |                                                                   |                |                                |                                                     |                                            | О Пошук                       |               |
|          |                           | 15                                                   |                                 |                                                       |                                                                                             |                                |                               |                                                                   |                |                                |                                                     |                                            | $\vee \equiv$ Города          |               |
|          | $ID -$                    |                                                      |                                 |                                                       | Дата заказа • CustomerID • ManagerID • Клиент • Ответственный менеджер • Менеджер клиента • |                                |                               | Регион • Сумма заказа • Кол-во товара • Строк заказа • Тип заказа |                |                                |                                                     |                                            | Город                         |               |
|          |                           | 2576 3 лютого 2015 р.                                | 142                             | 3 Покупатель 23 Арсений                               |                                                                                             | Святослава                     | Восточный                     | 14762                                                             |                | $\mathbf{1}$                   |                                                     | 1 Одна строка                              |                               |               |
|          |                           | 3588 12 лютого 2015 р.                               | 232                             | 3 Покупатель 113 Арсений                              |                                                                                             | Светлана                       | Центральный                   | 13335                                                             |                | $\overline{1}$                 |                                                     | 1 Одна строка                              | Город - Сору                  |               |
|          |                           | 4003 11 березня 2015 р.                              | 349                             | 3 Покупатель 230 Арсений                              |                                                                                             | Татьяна                        | Западный                      | 35090                                                             |                | $\overline{2}$                 |                                                     | 2 <b>Много строк</b>                       | ∑ Численность насе.           |               |
|          | 4266                      | 21 маітня 2015 р.                                    | 326                             | 3 Покупатель 207 Арсений                              |                                                                                             | Яна                            | Западный                      | 11395                                                             |                | $\mathbf{I}$                   |                                                     | 1 Одна строка                              | ID                            |               |
|          | 4378                      | 3 квітня 2015 р.                                     | 43                              | 3 Дилер 03                                            | Арсений                                                                                     | Cepreй                         | Центральный                   | 15291                                                             |                | $\overline{3}$                 |                                                     | <b>3</b> Много строк                       | RegionID                      |               |
|          | 4506                      | 23 майтия 2015 р.                                    | 57                              | 3 Дилер 17                                            | Арсений                                                                                     | Константин                     | Западный                      | 44458                                                             |                | $\mathbf{1}$                   |                                                     | 1 Одна строка                              | $\vee$ III Заказы             |               |
|          | 4511                      | 10 мвітня 2015 р.                                    | 254                             | 3 Покупатель 35 Арсений                               |                                                                                             | Игорь                          | Западный                      | 523                                                               |                | $\overline{1}$                 |                                                     | 1 Одна строка                              | Дата заказа                   |               |
|          | 4519                      | 10 квітня 2015 р.                                    | 321                             | 3 Покупатель 202 Арсений                              |                                                                                             | Яна                            | Центральный                   | 95794                                                             |                | $\mathbf{I}$                   |                                                     | 1 Одна строка                              | <b>E</b> Клиент               |               |
|          | 4543                      | 11 мейтня 2015 р.                                    | 190                             | 3 Покупатель 71 Арсений                               |                                                                                             | Ольга                          | Западный                      | 109123                                                            |                | $\mathbf{1}$                   |                                                     | 1 Одна строка                              | 图 Кол-во товара               |               |
|          | 4568                      | 20 мвітня 2015 р.                                    | 125                             | 3 Покупатель 06 Арсений                               |                                                                                             | Яна                            | Восточный                     | 8565                                                              |                | $\overline{1}$                 |                                                     | 1 Одна строка                              | <b>IE</b> . Менеджер клиента  |               |
|          | 4584                      | 15 квітня 2015 р.                                    | 33                              | 3 Магазин 33                                          | Арсений                                                                                     | Андрей                         | Центральный                   | 6188                                                              |                | $\mathbf{1}$                   |                                                     | 1 Одна строка                              | <b>FF.</b> Ответственный ме.  |               |
|          | 4594                      | 17 маітня 2015 р.                                    | 356                             | 3 Покупатель 237 Арсений                              |                                                                                             | Арсений                        | Восточный                     | 6670                                                              |                | $\mathbf{z}$                   |                                                     | 1 Одна строка                              | <b>图 Perwon</b>               |               |
|          | 4601                      | 17 квітня 2015 р.                                    | 160                             | 3 Покупатель 41 Арсений                               |                                                                                             | Андрей                         | Западный                      | 25069                                                             |                | $\mathbf{I}$                   |                                                     | 1 Одна строка                              |                               |               |
|          | 4610                      | 17 маітня 2015 р.                                    | 192                             | 3 Покупатель 73 Арсений                               |                                                                                             | Арсений                        | Западный                      | 272                                                               |                | $\mathbf{1}$                   |                                                     | 1 Одна строка                              | <b>III</b> Строк заказа       |               |
|          | 4627                      | 20 мвітня 2015 р.                                    | 348                             | 3 Покупатель 229 Арсений                              |                                                                                             | Александр                      | Западный                      | 10605                                                             |                | $\mathbf{1}$                   |                                                     | 1 Одна строка                              | <b>图</b> Сумма заказа         |               |
|          | 4645                      | 20 квітня 2015 р.                                    | 252                             | 3 Покупатель 133 Арсений                              |                                                                                             | Святослава                     | Южный                         | 17691                                                             |                | $\mathbf{I}$                   |                                                     | 1 Одна строка                              | <b>FR</b> Тип заказа          |               |
|          | 4653                      | 20 квітня 2015 р.                                    | 352                             | 3 Покупатель 233 Арсений                              |                                                                                             | Татьяна                        | Западный                      | 13710                                                             |                | $\overline{1}$                 |                                                     | 1 Одна строка                              | CustomerID /                  |               |
|          | 4662                      | 21 майтия 2015 р.                                    | 230                             | 3 Покупатель 111 Арсений                              |                                                                                             | Константин                     | Центральный                   | 203161                                                            |                | 18                             |                                                     | <b>8</b> Много строк                       | ID                            |               |
|          | 4674                      | 20 квітня 2015 р.                                    | 11                              | 3 Магазин 11                                          | Арсений                                                                                     | Юлия                           | Центральный                   | 4598                                                              |                | $\mathbf{1}$                   |                                                     | 1 Одна строка                              | ManagerID                     | 一定            |
|          | 4690                      | 22 квітня 2015 р.                                    | $\mathbf{I}$                    | 3 Магазин 1                                           | Арсений                                                                                     | Татьяна                        | Западный                      | 21952                                                             |                | $\mathcal{S}_{\mathcal{S}}$    |                                                     | 2 Много строк                              | > Ш Календарь                 |               |
|          | 4704                      | 22 квітня 2015 р.                                    | 231                             | 3 Покупатель 112 Арсений                              |                                                                                             | Александр                      | Центральный                   | 11170                                                             |                | $\mathbf{1}$                   |                                                     | 1 Одна строка                              |                               |               |
|          | 4708                      | 22 мвітня 2015 р.                                    | 200                             | 3 Покупатель 81 Арсений                               |                                                                                             | Юлия                           | Южный                         | 3435                                                              |                | $\mathbf{I}$                   |                                                     | 1 Одна строка                              | $\sum$ $\sum$ Katanor togapog |               |
|          | 4710                      | 22 квітня 2015 р.                                    | 298                             | 3 Покупатель 179 Арсений                              |                                                                                             | Андрей                         | Восточный                     | 41500                                                             |                | $\mathbf{I}$                   |                                                     | 1 Одна строка                              |                               |               |
|          | aman L                    | 4717 23 квітня 2015 р.<br>AA configuration AA4 Print | 179<br>A A A                    | 3 Покупатель 60 Арсений<br>A. Barriagan AAA. Announce |                                                                                             | Татьяна<br><b>APLAUDE</b>      | Центральный<br>Association of | 5169<br><b>BEBBA</b>                                              |                | $\mathbf{I}$<br>$\overline{a}$ |                                                     | 1 Одна строка<br>A  Advertiser to the U.S. | > Е Клиенты                   |               |

Рис.3.4. Додаємо стовпець «Тип замовлення» 5. Потім створимо візуалізацію стовпця «Тип замовлення» (рис.3.5.).

![](_page_21_Figure_2.jpeg)

Рис.3.5. Візуалізація стовпця «Тип замовлення»

6. Приховаємо перші три сторінки, створюємо у файлі четверту сторінку, яку називаємо «Template» (рис.3.6.).

![](_page_22_Picture_0.jpeg)

Рис.3.6. Робота зі сторінками

7. Починаємо редагувати щойно створену сторінку, змінюємо фон, додаємо логотип (рис.3.7.).

![](_page_22_Picture_3.jpeg)

Рис.3.7. Зміна фону та додавання логотипу

8. На цій сторінці створюємо картку з кількістю міст (існує 2 способи, а саме: через «ID» або «Місто») (рис.3.8.).

![](_page_23_Picture_0.jpeg)

Рис.3.9. Відредагована картка

10. Додаємо до сторінки текстове поле, де буде міститься назва звіту (рис.3.10.).

![](_page_24_Picture_0.jpeg)

Рис.3.10. Додавання текстового поля

11. Дублюємо сторінку «Template», новій сторінці даємо назву «Overview», змінюємо заголовок у текстовому полі та додаємо ще одну карточку з кількістю клієнтів (шляхом дублювання карточки «Місто», змінювання заголовку та даних) (рис.3.11.).

![](_page_24_Picture_3.jpeg)

Рис.3.11. Робота в сторінці «Overview»

12. Додаємо до даної сторінки ще дві картки «Кількість замовлень» та «Продажі» (рис.3.12.).

![](_page_25_Picture_0.jpeg)

Рис.3.12. Додавання карток «Кількість замовлень» та «Продажі» 13. «Пограємося» з форматом одиниці вимірювання в картках (рис.3.13.).

![](_page_25_Figure_2.jpeg)

Рис.3.13. Зміна одиниці вимірювання

14. Створюємо нову таблицю «Міри» в розділі «Модель», назад повертаємося до розділу «Звіт» та в таблиці «Міри» створюємо міру «Продажі» (рис.3.14.).

![](_page_26_Picture_0.jpeg)

Рис.3.14. Створення міри « Продажі»

15. У таблиці «Міри» створюємо ще одну міру «Продажі2» (рис.3.15.).

![](_page_26_Picture_106.jpeg)

Рис.3.15. Створення міри «Продажі2»

Як бачимо, міри створювали різним чином, але кінцевий результат, а саме сума - однакова.

#### **Практичне заняття №4 Знайомство з функціоналом Power BI. Sales Overview Завдання:** Аналіз даних за допомогою функціоналу Sales Overview

**Мета:** Навчитись за допомогою **Sales Overview** переглядати важливі показники, пов'язані з сумами замовлень і тенденціями. Застосовувати фільтри до баз даних.

1. Продовжуємо працювати з файлом Sales.04.Model, в якому вже побудована модель даних (рис.4.1.).

![](_page_27_Picture_0.jpeg)

Рис.4.1. Відкриваємо файл Sales.04.Model

2. Додаємо фільтри «Тип Клієнта» та «Регіон». Застосуємо фільтрацію в документі (рис.4.2.).

![](_page_27_Picture_100.jpeg)

Рис.4.2. Застосуємо фільтр («Регіон»-«Южный») Як бачимо, «Продажі» перерахувалися, а саме - змінилася сума.

3. Додаємо до фільтрації ще «Тип Клієнта»-«Дилер» (рис.4.3.).

|                        | 日りぐ                                                         |                                                   |                                                                        |                       |                           |                                | Sales.04.Model - Power BI Desktop         |                                                      |                                                                   |                                                                                                    |                                        |                                                                                                    |                                                              | Увійти •<br>$\mathbf{x}$<br>$ \sigma$                                                                                                    |
|------------------------|-------------------------------------------------------------|---------------------------------------------------|------------------------------------------------------------------------|-----------------------|---------------------------|--------------------------------|-------------------------------------------|------------------------------------------------------|-------------------------------------------------------------------|----------------------------------------------------------------------------------------------------|----------------------------------------|----------------------------------------------------------------------------------------------------|--------------------------------------------------------------|----------------------------------------------------------------------------------------------------|
| Файл                   | Основне                                                     | Вставити                                          | Моделювання                                                            | Подання               | Довідка                   | Формат                         | Дані/деталізація                          |                                                      |                                                                   |                                                                                                    |                                        |                                                                                                    |                                                              |                                                                                                    |
| Вставити               | Вирізати<br>Х<br><b>ДА</b> Копіювати<br>◆ Формат за зразком | дані»                                             | 儱<br>긂<br>Отримати Книга Набори даних Power<br>B <sub>1</sub><br>Excel | SQL<br>Server         | Введіть Dataverse<br>дані | à<br>Õ<br>Останні<br>джерела - | à<br>Перетворити Оновити<br>дані -        | 直界<br>Нова<br>візуалізація                           | dø<br>A<br>Текстове<br>Додаткові<br>поле<br>візуалізації <b>•</b> | E<br>倡<br>Нова Швидка<br>saim<br>Mipa                                                                                                    | $\mathbb{N}$<br>Делікатність<br>$\sim$ | 짜<br>Опублікувати                                                                                                    |                                                              |                                                                                                    |
|                        | Буфер обміну                                                |                                                   |                                                                        | Дані                  |                           |                                | Запити                                    |                                                      | Вставити                                                          | Обчисления                                                                                                    | Делікатність                           | Надати спільний доступ                                                                                                    |                                                              | $\hat{\phantom{a}}$                                                                                                    |
| $\boxed{0d}$<br>囲<br>蝐 | 12                                                          | Общий анализ продаж<br><b>Города</b> Клиенты<br>4 |                                                                        | Кол-во заказов<br>128 |                           | Сумма заказа<br>3 559 481.00   | Продажи<br>3,56 МЛН<br>Продажи<br>3,6 млн | Продажи<br>3 559 481.00<br>_Продажи2<br>3 559 481.00 |                                                                   | $\nabla$ E $\cdots$<br>Г Тип клиента<br><b>Дилер</b><br>Интернет магазин<br>Частное лицо<br>Регион<br>Восточный<br>Западный<br>Центральный<br><b>В Южный</b> | ≪<br>⊲<br>фільтри                      | Візуалізації<br>Створити візуалізацію<br>贞<br>imi<br>昌盟<br>E M<br>昌<br>$\triangleright$<br>$\infty$<br>■ 関 2<br>▼に○◎田<br>n<br>田人の国<br>$Q$ $Q$<br>$\mathbb{E}$<br>$\Delta \nabla$<br>园田<br>屈<br>$Py \vDash^{\circ}$<br>■■□<br>垂<br>M<br>$\otimes \otimes \cdots$<br>97<br>Поле<br>Тип клиента<br>Деталізувати<br>Кілька звітів<br>Зберегти всі фільтри<br>Додайте поля деталізації | $\bigcirc$<br>$\mathbf \nabla$<br>$\vee$ x<br>(● :<br>$\sim$ | <b>» Поля</b><br>$\gg$<br>О Пошук<br>$\geq \boxed{1}$ _Меры<br>$>$ $\overline{m}$ Города<br>$>$ $\overline{m}$ Заказы<br>> Е Календарь<br>> III Каталог товаров<br>> 图 Категории товаров<br>> Е Клиенты<br>> П Менеджеры<br>> П Области<br>> <b>H</b> Производители<br>$\vee \overline{\mathbf{H}}$ Регионы<br>n.<br>Регион<br>$\Box$<br>ID<br>$\vee \overline{\mathbb{H}_\bullet^n}$ Типы клиентов<br>Тип клиента<br>$\overline{\mathcal{A}}$<br>> 田 ТоварыЗаказа |
| Сторінка 5 з 5         | $4 - 1$                                                     | <sub>N</sub> Page 1   <sub>N</sub> Перевірка      | № Статистика                                                           | Template              | Overview                  | ÷                              |                                           |                                                      |                                                                   |                                                                                                    |                                        |                                                                                                    |                                                              | $\cdot$ $\cdot$ $\cdot$ $\cdot$ $\cdot$ $\cdot$ 84%<br>$\Box$                                                                                                    |

Рис.4.3. Застосуємо фільтр («Тип Клієнта»-«Дилер»)

У результаті сума ще зменшилася. Таким чином ми переконалися, що міра працює в контексті фільтра.

4. Міра також працює в контексті рядка, тож спробуємо відфільтрувати міру безпосередньо у графіку (рис.4.4.).

| 日り                                            | $\mathbb{C}^{\mathbb{Z}}$                                                        |                                                                                    |                                                                           |                                                     |                                                               |                                                                                                    | Sales.04.Model - Power BI Desktop                                |                                                                                                 |                                                                            |                                                                                                    |                                                        |                                                                                                    | Увійти •                                                                                                    |                                                                                                    | $ \sigma$ $\times$  |
|-----------------------------------------------|----------------------------------------------------------------------------------|------------------------------------------------------------------------------------|---------------------------------------------------------------------------|-----------------------------------------------------|---------------------------------------------------------------|----------------------------------------------------------------------------------------------------|------------------------------------------------------------------|-------------------------------------------------------------------------------------------------|----------------------------------------------------------------------------|----------------------------------------------------------------------------------------------------|--------------------------------------------------------|----------------------------------------------------------------------------------------------------|----------------------------------------------------------------------------------------------------|----------------------------------------------------------------------------------------------------|---------------------|
| Файл<br>Вставити                              | Основне<br>Вирізати<br>∐ Копіювати<br><b>©</b> Формат за зразком<br>Буфер обміну | Вставити<br>扁<br>дані -                                                            | Моделювання<br>怡<br>x<br>Отримати Книга Набори даних Power<br>BI<br>Excel | Подання<br>SQL<br>Server<br>Дані                    | Довідка<br>Ø<br><b>B</b> Beair <sub>b</sub> Dataverse<br>дані | Формат<br>å<br>Останні<br>джерела ~                                                                   | Дані/деталізація<br>à<br>Перетворити Оновити<br>дані -<br>Запити | d.<br>Нова<br>візуалізація                                                                      | da<br>A<br>Текстове<br>Додаткові<br>візуалізації -<br>поле<br>Вставити     | 圓<br>倡<br>Нова Швидка<br>Mipa<br>Mipa<br>Обчислення                                                                                             | $\mathbb{N}$<br>Делікатність<br>$\sim$<br>Делікатність | 땅<br>Опублікувати<br>Надати спільний доступ                                                                                                    |                                                                                                    |                                                                                                    | $\hat{\phantom{a}}$ |
| $\underline{\text{ln}}$<br>囲<br>蝐<br>$\left($ | Города<br>12                                                                     | Общий анализ продаж<br>Клиенты<br>57<br><sub>2</sub> Раде 1 <sub>2</sub> Перевірка | Продажи<br><b>NO Статистика</b>                                           | Кол-во заказов<br>1758<br>56 053 392.00<br>Template | Overview                                                      | Сумма заказа<br>56 053 392.00<br>Регион _Продажи2<br>Южный 56 053 392,00<br>Усього 56 053 392.00<br>÷ | Продажи<br>56,05 МЛН<br>Продажи<br>56 млн                        | Продажи2<br>56 053 392.00<br>Тип клиента<br>Дилер<br>Интернет магазин<br>Частное лицо<br>Усього | Продажи2<br>3 559 481,00<br>1 081 005,00<br>51 412 906.00<br>56 053 392,00 | Тип клиента<br>$\checkmark$<br>Дилер<br>Интернет магазин<br>Hactive Y II EZ<br>Регион<br>Восточный<br>Западный<br>Центральный<br><b>В Южный</b> | 《<br>⊲<br>фільтри                                      | Візуалізації<br>Створити візуалізацію<br>吸<br>邑凪<br>医隔鼻肌<br>图圣圣义<br>∞<br>$\mathcal{D}_{\mathcal{A}}$<br>O<br>묘<br>₩<br>₩<br>Q<br>$Q_{\text{R}}$ $123$<br>E<br>$\Delta \mathbf{v}$<br>⊞<br>辰<br>e€<br>쥼<br>$Py \nvDash^{\circ}$<br>□<br>⊗<br>》…<br>22<br>Поле<br>Регион<br>Деталізувати<br>Кілька звітів<br>Зберегти всі фільтри<br>Додайте поля деталізації. | <b>» Поля</b><br>$\bigcircled{\!\!\!x}$<br>围<br>$\mathbf \nabla$<br>$\times$ $\times$<br>$\bullet$<br>$\mathbf{C}$ | О Пошук<br>$\frac{1}{2}$ $\frac{1}{2}$ $\frac{1}{2}$ $\frac{1}{2}$ $\frac{1}{2}$ $\frac{1}{2}$ $\frac{1}{2}$ $\frac{1}{2}$ $\frac{1}{2}$ $\frac{1}{2}$<br>> 田 Города<br>$>$ $\boxplus$ Заказы<br>> П Календарь<br>> III Каталог товаров<br>> 图 Категории товаров<br>> Е Клиенты<br>> П Менеджеры<br>> Е Области<br>> Производители<br>$\vee \mathbf{F}$ Регионы<br>Регион<br>n.<br>ID<br>√ Плин клиентов<br>Тип клиента<br>> 田 ТоварыЗаказа | $\gg$               |
| Сторінка 5 з 5                                |                                                                                  |                                                                                    |                                                                           |                                                     |                                                               |                                                                                                    |                                                                  |                                                                                                 |                                                                            |                                                                                                    |                                                        |                                                                                                    |                                                                                                    | $ +$ 84% $\Box$                                                                                                    |                     |

Рис.4.4. Фільтрація у графіку

Як бачимо, результати фільтрування сходяться, тож рядок- теж являється так званим фільтром.

5. Додаємо фільтр «Категорія товарів» та застосуємо його, а саме «Ноутбуки» (рис.4.5.).

![](_page_29_Picture_132.jpeg)

Рис.4.5. Додаємо фільтр «Категорія товарів» - «Ноутбуки»)

6. Порівнюємо міру «Продажі2» та стовпець «Сума замовлення» (рис.4.6.).

![](_page_29_Figure_3.jpeg)

Рис.4.6. Порівняння «Продажі2» та «Сума замовлення»

При застосуванні фільтру одразу помітні відступи в стовпці «Продажі2» це говорить про те, що певний клієнт не здійснював замовлення товару за категорією «Ноутбуки». «Сума замовлення» залишається незмінною.

7. Прибираємо фільтр (рис.4.7.).

![](_page_30_Picture_0.jpeg)

Рис.4.7. Дані без фільтра

Бачимо, що суми в стовпцях «Продажі2» та «Сума замовлення» однакові. 8. Тепер спробуємо міру «\_Продажі2» та стовпець «Сума

замовлення» перевести в режим «Роздільник» (рис.4.8.).

![](_page_30_Picture_130.jpeg)

Рис.4.8. «Сума замовлення» та «Продажі2» в режимі «Роздільник»

В результаті, виявилося, що неможливо міру «Продажі2» перетворити в даний режим. Тож міри мають перевагу в тому, що швидко відбувається обчислення, але є обмеження певного функціоналу.

9. Тепер розберемося з таким важливим елементом, як «КРІ» (рис.4.9.).

![](_page_31_Picture_0.jpeg)

Рис.4.9. КРІ продаж

10. Змінимо «Ріковой план продаж» із 80 000 000 на 100 000 000 (рис.4.10.).

![](_page_31_Picture_3.jpeg)

Рис.4.10. Зміна «Ріковой план продаж»

Бачимо, що «КРІ продаж» змінив колір із зеленого на червоний, оскільки мета не була досягнутою.

11. Застосуємо фільтр «Тип Клієнта» - «Інтернет магазин» (рис.4.11.).

![](_page_32_Picture_0.jpeg)

Рис.4.11. Застосування фільтра «Тип Клієнта» - «Інтернет магазин» «КРІ продаж» у зв'язку з цим зменшується, але помічаємо, що «Місто» незмінні.

12. Заходимо в режим «Модель» та редагуємо зв'язок між таблицями «Місто» та «Клієнти» (рис.4.12.).

![](_page_32_Picture_109.jpeg)

Рис.4.12. Редагування зв'язку між таблицями

13. Тепер повертаємося до режиму «Звіт» ще раз застосуємо фільтр «Тип Клієнта» - «Інтернет магазин» (рис.4.13.).

![](_page_33_Picture_99.jpeg)

Рис.4.13. Повторне застосування фільтра «Тип Клієнта» - «Інтернет магазин»

Бачимо, що кількість у «Місто» із 100 стала 9.

14. Створимо візуалізацію «Продаж за регіоном» у вигляді кільцевої діаграми (рис.4.14.).

![](_page_33_Picture_4.jpeg)

Рис.4.14. Кільцева діаграма «Продаж за регіоном» 15. Створюємо діаграму «Топ-5 клієнтів» (рис.4.15.).

![](_page_34_Picture_0.jpeg)

Рис.4.16. Діаграма «За типами клієнтів»

17. Створюємо діаграму «Динаміка продаж» (рис.4.17.).

![](_page_35_Figure_0.jpeg)

Рис.4.17. Діаграма «Динаміка продаж»

18. Насамкінець для естетичності додаємо фільтр «Сума замовлення» (рис.4.18.).

![](_page_35_Figure_3.jpeg)

Рис.4.18. Діаграма «Динаміка продаж»

# **Практичне заняття №5 Функції дашборду**

**Завдання:** Опрацювати інтерактивну взаємодію візуальних елементів

**Мета:** Навчитись здійснювати заглиблення в дані Drill Down, проводити заглиблення з фільтрацією даних.

У створеному дашборді (файл Sales.04.Model) виконуємо наступні дії:

1. Опрацьовуємо інтерактивну взаємодію елементів. Розпочнемо з перехресного виділення (рис.5.1.). Виділимо на курговій діаграмі «Центральний» та «Західний» регіони.

| 日              | $\mathcal{C}$<br>$\mathfrak{D}$                                              |                                 |                                               |                                                                                         |                                |                           | Sales.04.Model - Power BI Desktop                   |                                                                                                    |                                                                      |                                   |                                                                                                 | Увійти •<br>$\sigma$                                                                                                    |           |
|----------------|------------------------------------------------------------------------------|---------------------------------|-----------------------------------------------|-----------------------------------------------------------------------------------------|--------------------------------|---------------------------|-----------------------------------------------------|----------------------------------------------------------------------------------------------------|----------------------------------------------------------------------|-----------------------------------|-------------------------------------------------------------------------------------------------|----------------------------------------------------------------------------------------------------|-----------|
| Файл           | Основне                                                                      | Вставити                        | Моделювання                                   | Подання                                                                                 | Довідка                        | Формат                    | Дані/деталізація                                    |                                                                                                    |                                                                      |                                   |                                                                                                 |                                                                                                    |           |
| Вставити       | Вирізати<br><b>В</b> Копіювати<br><b>3</b> Формат за зразком<br>Буфер обміну | 痘<br>Отримати<br>дані»          | r.<br>Книга Набори даних Power<br>Excel<br>R1 | SOL<br>Server<br>Дані                                                                   | @<br>Введіть Dataverse<br>дані | λ<br>Останні<br>джерела - | Α<br>Перетворити Оновити<br>дані у<br><b>Baruma</b> | гlя<br>$\overline{A}$<br>Нова<br>Додаткові<br>Текстове<br>візуалізація<br>поле<br>візуалізації <b>•</b><br>Вставити                                                             | E<br>僵<br>Нова Швидка<br>Mipa<br>Mipa<br>Обчислення                  | N<br>Делікатність<br>Делікатність | ₫<br>Опублікувати<br>Надати спільний доступ                                                     |                                                                                                    | $\lambda$ |
| lul            |                                                                              | Общий анализ продаж             |                                               |                                                                                         |                                |                           |                                                     |                                                                                                    |                                                                      | ≪                                 | Візуалізації                                                                                    | <b>&gt;&gt; Поля</b>                                                                                                    | $\gg$     |
| 囲<br>唱         | Города Клиенты                                                               |                                 | Кол-во заказов                                |                                                                                         |                                | Продажи                   |                                                     | КРІ продаж<br>59.83 МЛН                                                                                                    |                                                                      | ∢<br>фільтри                      | Створити візуалізацію<br>$\frac{1}{2}$                                                          | О Пошук<br>$\bigcircled{\!\!\!x}$<br>> Ш Меры<br>> П Города                                                                       |           |
|                | 73                                                                           | 260<br>77<br>Продаж за регіоном | 7920<br><b>国…</b>                             |                                                                                         | Топ-5 клієнтів                 |                           | 262,05 МЛН                                          | Мета: 80000000 (-25.21%)<br>За типами клієнтів                                                                                                    | Тип клиента<br>Дилер<br>Интернет магазин<br>Частное лицо             | $\checkmark$                      | 巴 BR<br>国阳星阳<br>W<br>M<br>鼎<br>$O$ $O$ H<br>륳<br>M.                                             | $>$ $\boxplus$ Заказы<br><b>Rod</b><br>> 田 Календарь<br>> 目 Каталог товаров                                                       |           |
|                | Южный 14,65% -<br>Восточн<br>16.85%                                          | 42.59%                          | Централь<br>Клиент                            | Дилер 40<br><b>Покупатель 144</b><br>Покулатель 245<br>Покупатель 163<br>Покупатель 212 |                                |                           | Продажи<br>0.2 M/IDA<br>0,0 M/IDA                   | 0.16 млрд<br>0.06 млрд 0.04 млрд                                                                                                    | Регион<br>Восточный<br>Западный<br>Центральный<br>Южный<br>Категория | $\sim$<br>$\checkmark$            | 89<br>©<br>æ<br>$0 \times 123$<br>E<br>⊞<br>AV<br>辰<br>鲁<br>唱<br>F<br>u<br>973<br>$\circ$<br>》… | > По Категории товаров<br>> Е Клиенты<br>> <b>III</b> Менеджеры<br>$\boldsymbol{\nabla}$<br>> Ей Менеджеры заказов<br>> Е Области |           |
|                | Западный<br>25,9%                                                            |                                 |                                               | О млн                                                                                   | $2$ млн                        | 4 млн                     | 6 млн<br>8 MAH                                      | Частное Дилер Интернет<br>магазин<br>meup.                                                                                                    | (Пусто)<br><b>Вебкамеры</b>                                          |                                   | Легенда                                                                                         | > <b>III</b> Производители                                                                                                    |           |
|                |                                                                              |                                 |                                               |                                                                                         |                                | Продажи                   |                                                     | 110<br>$E^2$<br>īΑ                                                                                                    | Мобильные телеф<br>Модемы                                            |                                   | V X<br>Регион                                                                                   | <b>ЕВ</b> Регионы<br>> ЕМ Типы клиентов                                                                                           |           |
|                | 40 MAR                                                                       |                                 |                                               |                                                                                         | Динаміка продаж                |                           |                                                     |                                                                                                    | Мониторы<br>Ноутбуки                                                 |                                   | Значення                                                                                        | > <b>III</b> ТоварыЗаказа                                                                                                    |           |
|                | 30 MAH                                                                       |                                 |                                               |                                                                                         |                                |                           |                                                     |                                                                                                    | Планшеты<br>Принтеры                                                 |                                   | Продажи<br>VX                                                                                   |                                                                                                    |           |
|                |                                                                              |                                 |                                               |                                                                                         |                                |                           |                                                     |                                                                                                    | Сумма заказа                                                         |                                   | Докладно                                                                                        |                                                                                                    |           |
|                | Продажен<br>- 20 млн                                                         |                                 |                                               |                                                                                         |                                |                           |                                                     |                                                                                                    | 0.00                                                                 |                                   | Додайте поля даних сюди                                                                         |                                                                                                    |           |
|                | 10 M/H<br>O M/IH                                                             |                                 |                                               |                                                                                         |                                |                           |                                                     |                                                                                                    | 7 238 556.00                                                         |                                   | Підказки<br>Додайте поля даних сюди                                                             |                                                                                                    |           |
|                |                                                                              |                                 |                                               |                                                                                         | Dara sarasa Quarter            |                           |                                                     | 2015 Qtr 1 2015 Qtr 2 2015 Qtr 3 2015 Qtr 4 2016 Qtr 1 2016 Qtr 2 2016 Qtr 3 2016 Qtr 4 2017 Qtr 1 2017 Qtr 2 2017 Qtr 3 2017 Qtr 4 2018 Qtr 1 2018 Qtr 2 2018 Qtr 3 2018 Qtr 3 |                                                                      |                                   | Деталізувати                                                                                    |                                                                                                    |           |
| Сторінка 5 з 5 | Page 1                                                                       | <b>ND Перевірка</b>             | <b>NO.</b> Статистика                         | Template                                                                                | ٠<br>Overview                  |                           |                                                     |                                                                                                    |                                                                      |                                   | Кілька звітів<br>$\bullet$<br><b>Ofinantus ari dies tous</b>                                    | <b>GPP</b><br>$+ 84%$<br>$+ +$<br>$\sim$ $-$                                                                                      | $\Box$    |

Рис.5.1. Перехресне виділення

Виділяючи «Центральний» та «Західний» регіони, ми бачимо в інших візуальних елементах їхню частку на загальному фоні продаж.

Діаграма «Динаміка продаж» слугує для інших діаграм - перехресною фільтрацією. Виділяючи один чи декілька місяців ми бачимо, що інші візуальні елементи фільтруються і показують дані за виділені місяці (рис.5.2.) .

![](_page_36_Figure_4.jpeg)

Рис.5.2. Перехресне фільтрація

2. Здійснимо заглиблення в дані Drill Down в лінійчатій та круговій діаграмі. Перший тип – «заглиблення крізь ієрархію» позначається як дві стрілочки напрямлені вниз (рис.5.3.).

| 日り             | $\circ$                                                                                                    | Sales.04.Model - Power BI Desktop                                                                               |                                                                                                    |                                                                                                    |                                                | Увійти •<br>$\sigma$<br>$\times$                                              |
|----------------|----------------------------------------------------------------------------------------------------|----------------------------------------------------------------------------------------------------|----------------------------------------------------------------------------------------------------|----------------------------------------------------------------------------------------------------|------------------------------------------------|-------------------------------------------------------------------------------|
| Файл           | Вставити<br>Моделювання<br>Подання<br>Основне<br>Довідка                                                                                                    | Дані/деталізація<br>Формат                                                                                      |                                                                                                    |                                                                                                    |                                                |                                                                               |
| Вставити       | $\partial$<br>Вирізати<br>怡<br>Õ<br>岗<br><b>В</b> Копіювати<br>SQL<br>Отримати Книга Набори даних Power<br><b>B</b> Begits Dataverse<br><b>©</b> Формат за зразком<br>Excel<br>B1<br>Server<br>дані»<br>дані<br>Буфер обміну<br>Дані | $\tilde{\sigma}$<br>À<br>$\mathbb{D}$<br>Останні<br>Перетворити Оновити<br>джерела -<br>дані -<br><b>3anume</b> | rlà<br>$\overline{A}$<br>Нова<br>Текстове<br>Лодаткові<br>поле<br>візуалізації»<br>візуалізація<br>Вставити                                                                                                    | E<br>僵<br>$\mathbf{v}$<br>Нова<br>Швидка<br><i><u>Велікатність</u></i><br><b>Mipa</b><br><b>Mipa</b><br>Обчислення<br>Делікатність | ₫<br>Опублікувати<br>Надати спільний доступ    | $\hat{\phantom{a}}$                                                           |
| $0d$           | Общий анализ продаж                                                                                                    |                                                                                                    |                                                                                                    | $\ll$                                                                                                    | Візуалізації                                   | $\gg$<br><b>&gt;&gt; Поля</b>                                                 |
| 囲<br>唱         | Города Клиенты<br>Кол-во заказов                                                                                                    | Продажи                                                                                                    | <b>КРІ продаж</b>                                                                                                    | ⊲<br>фільтри                                                                                                    | Форматування візуального<br>ଈ<br>E<br>啛        | О Пошук<br>> FL Меры                                                          |
|                | 383 11,66 ТИС. 382,58 МЛН<br>100                                                                                                    |                                                                                                    | 88.25                                                                                                    | Тип клиента<br>$\checkmark$                                                                                                    | О Пошук                                        | $>$ П Города<br>$>$ $\overline{m}$ Заказы                                     |
|                |                                                                                                    |                                                                                                    | Мета: 80000000 (+10.31%)                                                                                                    | Дилер<br>Интернет магазин<br>Частное лицо                                                                                          | Візуалізація Заг                               | > Е Календарь                                                                 |
|                | Продаж за регіоном<br>Топ-5 клієнтів<br>Южный 14,65%<br>Централь<br>Дилер 40                                                                                                    |                                                                                                    | За типами клієнтів<br>0.26 млрд                                                                                                    | Регион<br>Восточный                                                                                                    | $\sum$ Bic <sub>b</sub> X<br>$\triangle$ CO    | > <b>III</b> Каталог товаров<br>> 图 Категории товаров<br>> <b>III</b> Клиенты |
|                | 42,59%<br>Восточн<br>Покупатель 144<br>16.85%<br>Покупатель 245                                                                                                    | as<br>and 0.2 MmpA<br>and 0.2                                                                                   |                                                                                                    | Западный<br>Центральный<br>Южный                                                                                                   | $\sum$ Bic <sub>b</sub> Y<br>$\wedge$ $\infty$ | <b>Ш</b> Менеджеры                                                            |
|                | š<br>Покупатель 163<br>Покупатель 212                                                                                                    |                                                                                                    | $0.09$ M/DA<br>0,04 млрд                                                                                                    | Категория<br>$\checkmark$                                                                                                    | $\wedge$<br>> Легенда                          | <b>Е Менеджеры заказов</b><br>> 田 Области                                     |
|                | Западный<br>25,9%<br>$2 \text{ mm}$<br>Оман                                                                                                    | Перейти до наступного рівня ієрархії<br>4 MAH<br>Продажи                                                        | Дилер<br>Интернет<br>магазин                                                                                                    | $($ Пусто $)$<br>Вебкамеры<br>Мобильные телеф                                                                                      | > Назва зменшеної діаграми                     | > <b>III</b> Производители                                                    |
|                | Динаміка продаж                                                                                                    |                                                                                                    | $\mathbb{E}[\mathbb{E}[\mathbb{$ | Модемы<br>Мониторы                                                                                                    | > Сітка зменшеної діаграми                     | > III Регионы<br>> В Типы клиентов                                            |
|                | 100 млн                                                                                                    |                                                                                                    |                                                                                                    | Ноутбуки<br>Планшеты<br>Принтеры                                                                                                   | > Лінії сітки                                  | > П ТоварыЗаказа                                                              |
|                |                                                                                                    |                                                                                                    |                                                                                                    | Сумма заказа                                                                                                    | > Повзунок масштабування                       |                                                                               |
|                | Продажи<br>SO M/IH                                                                                                    |                                                                                                    |                                                                                                    | 0.00                                                                                                    | > Стовпці                                      |                                                                               |
|                |                                                                                                    |                                                                                                    |                                                                                                    | 7 238 556,00                                                                                                    | > Мітки даних<br>$\bullet$                     |                                                                               |
|                | O MOH<br>2016<br>2015                                                                                                    | 2017<br>Year                                                                                                    | 2018                                                                                                    |                                                                                                    | > Мітки підсумку                               |                                                                               |
| ٠              | Page 1<br><b>Ro Перевірка</b><br><b>NG</b> Статистика<br>Template<br>Overview                                                                                                    | ÷                                                                                                    |                                                                                                    |                                                                                                    | > Фон області побудови                         |                                                                               |
| Сторінка 5 з 5 |                                                                                                    |                                                                                                    |                                                                                                    |                                                                                                    |                                                | $+ 84%$<br>$\Box$                                                             |

Рис.5.3. Заглиблення крізь ієрархію

Зараз ми бачимо дані по роках, коли натиснемо на «стрілочки», то наші дані відображатимуться в кварталах (рис.5.4.), ще раз натиснемо – в місяцях (рис.5.5.).

![](_page_37_Figure_3.jpeg)

Рис.5.4. Динаміка продаж за кварталами

![](_page_38_Figure_0.jpeg)

Рис.5.5. Динаміка продаж за місяцями

На круговій діаграмі міститься 2 рівні: регіон та місто. Натиснемо на 2 стрілочки, що напрямлені вниз, то побачимо дані по містах (тобто більш деталізовано) (рис.5.6.), натиснемо вверх-то дані відображені узагальнено по регіонах (рис.5.7.).

![](_page_38_Figure_3.jpeg)

Рис.5.6. Продаж за містом

![](_page_39_Figure_0.jpeg)

Рис.5.7. Продаж за регіоном

Другий тип деталізації виникає зі збереження ієрархії, натискаємо у круговій діаграмі «розгорнути все на один рівень ієрархії нижче» (рис.5.8.).

![](_page_39_Figure_3.jpeg)

Рис.5.8. Продаж за регіоном

Третій тип деталізації – заглиблення з фільтрацією даних. Застосуємо даний тип на круговій діаграмі: натискаємо на стрілочку, що напрямлена вниз, а потім регіон, за яким хочемо побачити дані наприклад «Західний Регіон» (рис.5.9.).

| 日り<br>$\circ$                                                                     |                                                                                                    |                                                                              | Sales.04.Model - Power BI Desktop                      |                                                                                                 |                                                                                                    |                                                                                                    | Увійти •<br>$\sigma$                                                                                             |
|-----------------------------------------------------------------------------------|----------------------------------------------------------------------------------------------------|------------------------------------------------------------------------------|--------------------------------------------------------|-------------------------------------------------------------------------------------------------|----------------------------------------------------------------------------------------------------|----------------------------------------------------------------------------------------------------|----------------------------------------------------------------------------------------------------|
| Файл<br>Основне                                                                   | Вставити<br>Моделювання                                                                            | Подання<br>Довідка<br>Формат                                                 | Дані/деталізація                                       |                                                                                                 |                                                                                                    |                                                                                                    |                                                                                                    |
| Вирізати<br><b>B</b> Копіювати<br>Вставити<br>◆ Формат за зразком<br>Буфер обміну | ⋔<br>긂<br>庫<br>Отримати Книга Набори даних Power<br>Excel<br>B1<br>лані -<br>Дані                  | à<br>Õ<br>SOL<br>Введіть Dataverse<br>Останні<br>Server<br>лані<br>джерела - | $\tilde{c}$<br>Перетворити Оновити<br>дані -<br>Запити | rlà<br>Α<br>Нова<br>Додаткові<br>Текстове<br>візуалізація<br>візуалізації у<br>поле<br>Вставити | 行<br>E<br>$\blacklozenge$<br>Нова Швидка<br>Делікатність<br>saim<br><b>Mipa</b><br>Обчислення<br>Делікатність | ₫<br>Опублікувати<br>Надати спільний доступ                                                                                                   | $\overline{\phantom{a}}$                                                                                         |
| $\  \mathbf{u} \ $                                                                |                                                                                                    |                                                                              |                                                        |                                                                                                 | ≪                                                                                                    | Візуалізації                                                                                                    | $\gg$<br><b>» Поля</b>                                                                                           |
| Общий анализ продаж<br>囲<br>Города  <br>蝐                                         | Клиенты<br>Кол-во заказов                                                                          | Продажи                                                                      |                                                        | <b>КРІ продаж</b>                                                                               | ⊲<br>фільтри                                                                                                  | Створити візуалізацію<br>$\mathbb Q$<br>吺                                                                                                    | О Пошук<br>$\frac{1}{2}$ Меры                                                                                    |
| 3<br>$\odot$                                                                      | 3166<br>104<br>IA TY EI…                                                                           | 99.09 МЛН<br>Топ-5 клієнтів                                                  |                                                        | 25,38 млн<br>Meta: 80000000 (-68.28%)                                                           | Тип клиента<br>$\checkmark$<br>Дилер<br>Интернет магазин<br>Частное лицо                                      | 昌<br>昌阳<br>E <sub>h</sub><br><b>AH</b><br>$\mathbf{A}$ $\mathbf{B}$<br>叫<br>⋉<br>Po.<br>◎田<br>$\circ$<br>豆                                    | $\vee$ $\mathbb{F}$ Города<br>$\overline{\phantom{a}}$<br>Город<br>П.<br>Город - Сору<br>□ ∑ Численность на      |
| Продаж за регіоном<br>Жме 1.42%<br>XM 2.1<br>Bo 2,<br>Ko 3,<br>Ka., 3.            | - Могилів 0.64%<br>Docynates 106<br>Город Львів<br>Продажи 38 461 611,00 (38,81%)<br>Покупатель 34 |                                                                              | $\frac{2}{5}$ 50 млн<br>O M/IH                         | За типами клієнтів<br>73 M/IH<br>20 млн<br>6 MAH                                                | Регион<br>$\checkmark$<br>Восточный<br>Западный<br>Центральный<br>Южный<br>Категория<br>$\vee$                | Q<br>$Q$ <sup>23</sup><br>æ<br>æ<br>E<br>辰<br>⊞<br>R<br>$\triangle$<br>금 모<br>▭<br>F<br>$\textcircled{\tiny 2} \rightarrow \cdots$<br>品<br>22 | $\Box$<br>ID<br>$\Box$<br>RegionID<br>$>$ $\overline{m}$ Заказы<br>> Е Календарь<br>> <b>III</b> Каталог товаров |
| Нов., 4.0.<br>Борислав 5,17%                                                      | Вінниця 9.15%                                                                                      | 1 M/H<br>0 млн<br>Продажи                                                    | $2 \text{ mm}$                                         | Частное<br>Дилер<br>Интернет<br><b>AVILIO</b><br>магазин<br>Тип клиента                         | $($ $\Gamma$ <sub>V</sub> $\Gamma$ <sub>O</sub> $)$<br>Вебкамеры                                              | Легенда                                                                                                    | <b>EM</b> Категории товаров                                                                                      |
|                                                                                   |                                                                                                    | Динаміка продаж                                                              |                                                        |                                                                                                 | Мобильные телеф<br>Модемы<br>Мониторы<br>Ноутбуки<br>Планшеты<br>Принтеры                                     | $\times$ $\times$<br>Регион<br>$\vee$ X<br>Город<br>Значення                                                                                  | > Е Клиенты<br><b>Ш</b> Менеджеры<br>图 Менеджеры заказов<br>> 田 Области                                          |
| <b>10 млн</b><br>Продажи<br>5 M/IH<br>О млн<br>January                            | February<br>March<br>April                                                                         | May<br>July<br>June<br>Month                                                 | September<br>August                                    | October<br>November<br>December                                                                 | Сумма заказа<br>0.00<br>7 238 556,00                                                                          | Продажи<br>$\times$ X<br>Докладно<br>Додайте поля даних сюди<br>Підказки<br>Додайте поля даних сюди                                           | <b>III</b> Производители<br>$>$ $\mathbb{F}$ Регионы<br>> 国 Типы клиентов<br>> 田 ТоварыЗаказа                    |
| $\overline{4}$<br><sub>No</sub> Page 1<br>Сторінка 5 з 5                          | <sub>No</sub> Перевірка<br><b>NO Статистика</b><br>Template                                        | Overview<br>÷                                                                |                                                        |                                                                                                 |                                                                                                    | Деталізувати<br><b>Kinsya spirin</b><br>◚                                                                                                    | 84%<br>$+$                                                                                                    |

Рис.5.9. Продаж за «Західний Регіон»

Так само в лінійній діаграмі «Динаміка продаж» ми можемо натиснути на стрілочку, що напрямлена вниз, а потім на необхідний місяць, таким чином відкриється деталізація по днях конкретного місяця (рис.5.10.).

![](_page_40_Figure_3.jpeg)

Рис.5.10. Динаміка продаж за конкретний місяць

3. Опрацьовуємо підказки Tooltips. Підказки - це додаткова інформація, яка з'являється при наведенні курсором на значення візуальних елементів (рис.5.11.).

| $\circ$<br>$\mathfrak{S}$<br>$\Box$                                                                                                    | Sales.04.Model - Power BI Desktop                                                                                                    |                                                                                                    | Увійти •<br>o                                                                                                    |
|----------------------------------------------------------------------------------------------------|----------------------------------------------------------------------------------------------------|----------------------------------------------------------------------------------------------------|----------------------------------------------------------------------------------------------------|
| Моделювання<br>Подання<br>Вставити<br>Довідка<br>Формат<br>Файл<br>Основне                                                                                                    | Дані/деталізація                                                                                                    |                                                                                                    |                                                                                                    |
| Вирізати<br>λ<br>蛋<br>ര<br>麻<br><b>IX</b><br><b>B</b> Коліювати<br>Отримати Книга Набори даних Power<br>SQL<br>Вставити<br><b>Введіть Dataverse</b><br>Останні<br><b>3</b> Формат за зразком<br>Excel<br>B1<br>Server<br>лані v<br>лані<br>джерела<br>дані v<br><b>Eypep of Mirry</b><br>Дані                                                                                                    | à<br>гlй<br>$\overline{A}$<br>d<br>Нова<br>Додаткові<br>Перетворити Оновити<br><b>Текстове</b><br>візуалізація<br>поле візуалізації»<br>Вставити<br><b>Barume</b>                                                                                                    | 個<br>E<br>N<br>Нова Швидка<br>Делікатність<br>Mipa<br><b>Mipa</b><br>Обчисления<br>Делікатність                                                                                                    | ₫<br>Опублікувати<br>Надати спільний доступ                                                                                                    |
| lul<br>Общий анализ продаж                                                                                                    |                                                                                                    | ≪<br>Візуалізації<br>∢                                                                                                    | $\gg$<br><b>&gt;&gt; Поля</b><br>Створити візуалізацію                                                                                                    |
| 囲<br>Города Клиенты<br>Кол-во заказов<br>Продажи<br>唱                                                                                                    | КРІ продаж                                                                                                    | dinupn<br>mm                                                                                                    | О Пошук<br>贞<br>$\bigcirc$<br>> Ш Меры                                                                                                    |
| 100 383 11,66 ТИС. 382,58 МЛН<br>$\nabla$ E1 $\cdots$<br>ill i A<br>Топ-5 клієнтів<br>Продаж за регіоном<br>Южный 14.65%<br>Централь<br>Дилер 40<br>42.59%<br>Восточн<br>Покупатель 144<br>16,85%<br>Покупатель 245<br>ż<br>Покупатель 163<br>Покупатель 212<br>Западный<br>25.9%<br><b>DAMN</b><br>$2$ M/H<br>A MAH<br>6 M/H<br>Продажи<br>Динаміка продаж<br>40 M/H<br>Дата заказа Month July<br>$20 \text{ mm}$<br>Кол-во клиентов 383<br>О млн<br>February<br>March<br>April<br>May<br>July<br>June<br>August<br>January<br>Month<br>Template<br>÷<br>p Page 1<br><sub>n</sub> Перевірка<br><b>NO Статистика</b><br>Overview<br>Сторінка 5 з 5 | 88,25<br>Mera: 80000000 (+10.31%)<br>За типами клієнтів<br>0.26 млрд<br>0,2 млрд<br>D <sub>DC</sub><br>0.09 млрд<br>0,04 млрд<br>0.0 M/IDA<br>Дилер Интернет<br>Частное<br>8 M/H<br>магазин<br><b>AVILIO</b><br>YIE1m<br>$\uparrow$ $\downarrow$ $\downarrow$ $\downarrow$ $\uparrow$<br>Продажи 31 466 537,00<br>October<br>November<br>December<br>September | E H<br>Тип клиента<br>$\vee$<br>Дилер<br>$\infty$<br>$\triangleright\!\infty$<br>Интернет магазин<br>Частное лицо<br>묘<br>Регион<br>$\sim$<br>O<br>eg<br>Восточный<br>$\equiv$<br>$\Delta \mathbf{v}$<br>Западный<br>Центральный<br>$E^{\bullet}$<br>Южный<br>ß.<br>72<br>Категория<br>$\vee$<br>(Пусто)<br>Легенда<br>Вебкамеры<br>Мобильные телеф<br>Регион<br>Модемы<br>Мониторы<br><b>Город</b><br>Ноутбуки<br>Планшеты<br>Значення<br>Принтеры<br>Продажи<br>Сумма заказа<br>0.00<br>Докладно<br>7 238 556,00<br>Підказки<br>Деталізувати<br>Kinuva sairia | $\vee$ П Города<br>國<br>量阳<br><b>b</b><br>Город<br>阳<br>X<br>小阪<br>$\Box$<br>Город - Сору<br>LOOH<br>□∑ Численность на<br>89<br>$Q$ <sup>123</sup><br>m.<br>ID<br>鬲<br><b>ⅢR</b><br>賱<br>$\Box$<br>RegionID<br>田 Заказы<br>$\mathbf \nabla$<br>P<br>-8<br>o<br>> Е Календарь<br>$\mathcal{D}$<br>$\otimes$<br>$x + x$<br>> <b>III</b> Каталог товаров<br>> 图 Категории товаров<br><b>Ш</b> Клиенты<br>VX<br><b>Ш</b> Менеджеры<br>$\vee$ X<br>> Ши Менеджеры заказов<br>> Е Области<br><b>Е Производители</b><br>$\times$ X<br>> ID Регионы<br>> Е Типы клиентов<br>Додайте поля даних сюди<br>> Ш ТоварыЗаказа<br>Додайте поля даних сюди<br>œ<br>$+ 84%$<br>E.<br>$\sim$ $-$ |

Рис.5.11. Стандартні підказки

Другий тип підказок «Користувальницькі підказки» - це можна описати «як звіт в звіті».

4. Розробка додаткових сценаріїв через закладки Bookmarks. Закладки звітів дозволяють створювати додаткові сценарії на сторінках звітів. Наприклад змінювати склад таблиць або графіків. Закладки можна позначати кнопками та перемикатись між ними. За допомогою закладок звітів також можна показувати та приховувати окремі елементи і навіть блоки інформації. Також є функція «Особисті закладки», яка дозволяє користувачам зберігати власні налаштування.

5. Деталізація однієї сторінки звіту за допомогою другої сторінки Drillthrough. Це означає, що ми можемо з однієї сторінки даних за допомогою функції «Деталізація» - «Розшифровка» перейти до іншої сторінки, де деталізовано описана інформація. І таким чином ми можемо деталізувати конкретну клітинку таблиці.

6. Здійснити експорт даних в Excel, попередньо створивши звіт з візуалізацією. Перед тим як експортувати дані в Excel, потрібно виокремити конкретну інформацію, що саме ви хочете експортувати. Наприклад, я хочу експортувати лише діаграму «Динаміка продаж». Я натискаю на діаграму, потім на піктограму «три крапки» обираю «експортувати дані» (рис.5.12.).

![](_page_42_Figure_0.jpeg)

Рис.5.12. Експортування даних

#### **Практичне заняття №6 Power BI з нуля до DAX. Отримання даних. Інтерактивний звіт**

**Завдання 1:** Створити експорт звітів. Створити оповіщення про зміну показників на дашборді для плитки рентабельності.

**Завдання 2:** Ознайомитись з особливостями мір на мові DAX в Power BI. Створити віртуальну таблицю "Календар". Доповнити її потрібними стовпцями, що обчислюються. Зв'язатись з таблицею "Продаж" за ключовим полем "Дата".

**Мета:** Навчитись експортувати звіти до прикладних програм, використовувати міри на мови DAX.

1. Експорт звітів

Як зазвичай, продовжуємо працювати з файлом Sales.04.Model, в якому вже побудована модель даних (рис.6.1.).

![](_page_43_Picture_0.jpeg)

Рис.6.1. Відкриваємо файл Sales.04.Model

1. Здійснюємо на основі створеного дешборду експорт звітів PDF, Power Point або друк (рис.6.2.), це можна зробити за таким алгоритмом «Файл» - «Експортувати» - «Експортувати в PDF».

| $\odot$                                                                                                    |                                                                        | Увійти<br>$ \sigma$ $\times$                                                                                                    |
|----------------------------------------------------------------------------------------------------|------------------------------------------------------------------------|----------------------------------------------------------------------------------------------------|
| Створити<br>Відкрити звіт<br>Зберегти                                                                                  | Експортувати<br>Шаблон Power BI                                        | 得<br>限<br>тки<br>увати на сітці<br>Фільтри Закладки Вибір<br>Аналізатор Синхронізувати<br>зати об'єкти<br>роздільники<br>ефективності<br>$\hat{\phantom{a}}$<br>Відобразити області<br>три сторінки<br>$\ll$<br>$\gg$<br><b>&gt;&gt; Поля</b>                                                                                                    |
| Зберегти як<br>Отримати дані<br><b>Імпортувати</b><br>Експортувати<br>Опублікувати<br>Параметри та настройки<br>Почати | $\mathbb{R}$<br>Експортувати в PDF<br>Експортувати поточний звіт у PDF | Візуалізації<br>Створити візуалізацію<br>∢<br>$O$ Пошук<br>фільтри<br>D<br>продаж<br>enni<br>$>$ $#$ Меры<br>ПН<br>$>$ $\overline{m}$ Города<br>吕囲<br>医阳量阳<br>Тип клиента<br>$\sim$<br>> Ш Заказы<br>Дилер<br>$00000 (+10.31%)$<br>图图图<br>$\infty$<br>Интернет магазин<br>> П Календарь<br>$\mathbb{L} \circ \mathbb{O} \times \mathbb{H}$<br>Частное лицо<br>m<br>묘<br>> III Каталог товаров<br>ми клієнтів<br>Регион<br>$\sim$<br>Q<br>æ<br>田<br>$\sqrt{2}$<br>> Е Категории товаров<br>Восточный<br>млрд<br>E<br>$\overline{37}$<br>> Е Клиенты<br>R<br>匨<br>Западный<br>Центральный<br>> Ш Менеджеры<br>帽口骨叉<br>Py<br>$\vDash$<br>Южный<br>0,09 млрд<br>> 图 Менеджеры заказов<br>⊗ 20 …<br>0.04 Mnpa<br>r.)<br>限<br>Категория<br>$\checkmark$<br>> Ш Области<br>(Пусто)<br>Дилер Интернет<br>90HT<br>Значення<br>> <b>III</b> Производители<br>Вебкамеры<br>магазин<br>Тип клиента<br>Мобильные телеф<br>> III Регионы<br>Додайте поля даних сюди<br>Модемы<br>> Пипы клиентов<br>Мониторы<br>Деталізувати<br>Ноутбуки<br>> П ТоварыЗаказа<br>$\overline{•}$<br>Кілька звітів<br>Планшеты<br>Принтеры<br>$\infty$<br>Зберегти всі фільтри<br>Сумма заказа<br>Додайте поля деталізації<br>0.00<br>7 238 556,00<br>lovember<br>December |
| Відомості                                                                                                    |                                                                        |                                                                                                    |
| Увійти                                                                                                    |                                                                        |                                                                                                    |

Рис.6.2. Експорт звітів PDF

**2. Power BI з нуля до DAX. Отримання даних. Інтерактивний звіт**  Відкриваємо Power BI Desktop та імпортуємо дані з Excel файла «Продажі (2016-2017)\_источник», із ними ми будемо працювати (рис.7.1.).

![](_page_44_Picture_23.jpeg)

Рис.7.1. Імпорт даних з Excel

Ми її виправляємо у програмі Power BI Desktop. Натискаємо «Переглянути помилки», червоним кольором буде виділена область, яку треба відредагувати, щоб не було помилок (рис.7.2).

| ■   – =   Без назви – Редактор Power Query<br>Перетворення<br>diaŭn.<br>Основне                                                | Додавання стовпця                                                       | Подання<br>Інструменти                                                                                                    | Довідка                                                                     |                                                                                                |                                                                         |                                                                                                    |                                                      | $\Box$<br>$\times$<br>$\sim$ $\Omega$                                                                                                    |
|----------------------------------------------------------------------------------------------------|-------------------------------------------------------------------------|----------------------------------------------------------------------------------------------------|-----------------------------------------------------------------------------|------------------------------------------------------------------------------------------------|-------------------------------------------------------------------------|----------------------------------------------------------------------------------------------------|------------------------------------------------------|----------------------------------------------------------------------------------------------------|
| - x<br>Ψ<br>$-\uparrow$<br>Закрити й<br><b>Нове</b><br>застосувати *<br>джерело " джерела " дані<br>Новий запит<br>Закрити     | à<br>▦<br>Настройки<br>Останні Введіть<br>джерел даних<br>Джерела даних | E<br>™b,<br>S<br>Керувати<br>Оновити попередній<br>параметрами *<br>перегляд *<br>Параметри                                                                          | Bractisocti<br>В Розширений редактор<br><b>ЕВ Керували</b><br><b>3anvrr</b> | ¥<br>m<br>Вибір Видалити<br>стовпија - стовпш -<br>Керування стовпцями Зменшення рядків Сортув | $^{21}$<br>F<br>乱<br>Зберегти Видалити<br>рядки * рядки *<br>стовлець * | Тип даних: Десяткове число *<br>님<br>Розділити Групування<br>42 Замінити значення<br>3a<br>Перетворення | <b>По Використати перший рядок як заголовки -</b>    | - Засоби аналізу тексту<br>品<br><b>Ф Сканування</b><br>Групувати<br>Д Служби машинного навчания Azure<br>Штучний інтелект                                                 |
| $\langle$<br>Запити [2]<br>$\blacksquare$ Помилки запитів - 1<br>□ Помилки в запиті<br>4                 запити [1]<br>Продажи | $\times$<br>$\checkmark$<br>fx<br><b>П. 12 Номер рядка</b><br>$-1$      | - Table.ReorderColumns(#"Збережені помилки", {"Номер рядка", "Дата доставки", "Номер документа", "Дата оплаты", "Номер заказа", "ID<br>• Дата доставки<br>4038 Error | • А <sup>В</sup> с Номер документа • По Дата оплаты                         | null                                                                                           | $\sim$ $A^B_C$ Homep saxasa<br>null                                     | $-123$ ID заказчика<br>null                                                                             | $\checkmark$<br>- А <sup>В</sup> с ИД товара<br>null | ×<br>Параметри запита<br>- ВЛАСТИВОСТІ<br>іменем<br>Помилки в запиті Продажи<br>Усі властивості<br><b>4 ЗАСТОСОВАНІ КРОКИ</b><br>Джерело<br>Виявлені невідповідності типу |
|                                                                                                    |                                                                         |                                                                                                    |                                                                             |                                                                                                |                                                                         |                                                                                                    |                                                      | Доданий індекс<br>Збережені помилки<br><b>X Перевпорядковані стовпці</b>                                                                                                  |
|                                                                                                    | $\left\langle \right\rangle$                                            | a course consideration of AAAA                                                                                                    |                                                                             |                                                                                                |                                                                         |                                                                                                    | $\rightarrow$                                        | BODENERUG PEREERAL SABALITANELLO O AAOS                                                                                                    |

Рис.7.2 Стовпець «Дата доставки» містить помилку Редагуємо стовпець «Дата доставки» (рис.7.3).

|                                                                                                    | Додавання стовпця              | Подання<br>Інструменти             | Довідка                                                       |                                                                                          |                                                                                                    |                                                |                                                                                                    |
|----------------------------------------------------------------------------------------------------|--------------------------------|------------------------------------|---------------------------------------------------------------|------------------------------------------------------------------------------------------|----------------------------------------------------------------------------------------------------|------------------------------------------------|----------------------------------------------------------------------------------------------------|
| - x<br>Ħ<br>Настройки<br>Закрити к<br>Hose<br>Останн<br><b>Введить</b><br>застосувати *<br>джерело джерела дані<br>джерел даних | 目<br>Керувати<br>параметрами * | Оновити попередний<br>перегляд *   | <b>E</b> BracTHBOCTI<br>- Розширений редактор<br>Ш Керувати ▼ | $\Box$<br>Вибір Видалити<br>Зберегти Видалити<br>стовпців * стовпці *<br>рядки - рядки - | Тип даних: Дата *<br>24<br>$\Xi$<br>豇<br>Розділити Групування 1<br>4 2 Замінити значення<br>стовпець *<br>3a                                                                                            | <b>Використати перший рядок як заголовки *</b> | - Засоби аналізу тексту<br>码<br><b>Ф Сканувания</b><br>Групувати<br>Д Служби машинного навчання Azure |
| Закрити<br>Новий запит<br>Джерела даних                                                                                         | Параметри                      |                                    | <b>Banut</b>                                                  | Керування стовпцями Зменшення рядків Сортув.                                             | Перетворення                                                                                                    |                                                | Штучний інтелект                                                                                      |
| к<br>Запити (2)<br>$\times$<br>$\checkmark$<br>fx<br><u><b>4</b></u> Помилки запитів - 1 <b>П., Дата доставки</b>               |                                | • А <sup>В</sup> с Номер документа | • Ба дата оплаты                                              | $\mathbf{v}$ $\mathbf{A}^{\mathbf{B}}$ Homep заказа                                      | = Table.TransformColumnTypes(#"Заголовки з підвищеним рівнем", {{"Дата доставки", type date}, {"Номер документа", type text}, {"Дата оплаты", V<br>$-12$ 3 ID заказчика<br>• А <sup>В</sup> с ИД товара | $-12$ з ид склада                              | Параметри запита<br><b>4 ВЛАСТИВОСТІ</b>                                                              |
| Сортувати за зростанням                                                                                                    |                                | IN0000000000046                    |                                                               | 28.02.2016 ORD000000000292                                                               | 1580 C1500B                                                                                                    |                                                | іменем                                                                                                |
| 虬                                                                                                    |                                | IN000000000047                     |                                                               | 30.06.2017 ORD000000000301                                                               | 4030 D1607B                                                                                                    | ^                                              | Продажи                                                                                               |
| • AL Сортувати за спаданням                                                                                                    |                                | IN0000000000046                    |                                                               | 30.09.2016 ORD000000000056                                                               | 1580 C1220B                                                                                                    |                                                | Усі властивості                                                                                       |
| Очистити сортувания                                                                                                    |                                | IN0000000000046                    |                                                               | 08.11.2016 ORD000000000464                                                               | 1580 C1220B                                                                                                    |                                                |                                                                                                    |
| Customer dining                                                                                                    |                                | IN0000000000009                    |                                                               | 30.06.2017 ORD000000000042                                                               | 1200 A2IMAGE1500G                                                                                                    |                                                | 4 ЗАСТОСОВАНІ КРОКИ                                                                                   |
| Видалити пусті                                                                                                    |                                | IN0000000000028                    |                                                               | 18.09.2017 ORD000000000030                                                               | 1240 A11050                                                                                                    |                                                | Джерело                                                                                               |
| Фільтри дат                                                                                                    |                                | CN0000000000002                    |                                                               | 22.10.2017 ORD000000000030                                                               | 1240 A11050                                                                                                    |                                                | Hasirauia                                                                                             |
|                                                                                                    |                                | IN000000000020                     |                                                               | 20.05.2017 ORD000000000147                                                               | 1520 A13100                                                                                                    |                                                | Заголовки з підвищеним рів ©                                                                          |
| Пошук                                                                                                    |                                | IN0000000000035                    |                                                               | 09.04.2017 ORD000000000173                                                               | 7400 A14000                                                                                                    |                                                | <b>X Змінений тип</b>                                                                                 |
| ● (виділити все)                                                                                                    |                                | IN0000000000035                    |                                                               | 09.04.2017 ORD000000000174                                                               | 7400 A14010                                                                                                    |                                                |                                                                                                    |
| 18.02.2016                                                                                                    |                                |                                    |                                                               | 30.04.2017 08D000000000254                                                               |                                                                                                    |                                                |                                                                                                    |
| 25.02.2016                                                                                                    |                                | IN000000000007                     |                                                               |                                                                                          | 1400 A11030                                                                                                    |                                                |                                                                                                    |
| $-01.03.2016$                                                                                                    |                                | IN0000000000053                    |                                                               | 30.04.2017 ORD000000000263                                                               | 1400 A14500                                                                                                    |                                                |                                                                                                    |
| 02.03.2016                                                                                                    |                                | IN0000000000017                    |                                                               | 30.04.2017 ORD000000000264                                                               | 1500 A13200                                                                                                    |                                                |                                                                                                    |
| 03.03.2016                                                                                                    |                                | IN0000000000041                    |                                                               | 19.03.2016 ORD000000000305                                                               | 7300 A14010                                                                                                    |                                                |                                                                                                    |
| $-04.03.2016$                                                                                                    |                                | IN0000000000030                    |                                                               | 20.06.2016 ORD000000000350                                                               | I200 A13200                                                                                                    |                                                |                                                                                                    |
| $\times$ 05.03.2016                                                                                                    |                                | IN000000000018                     |                                                               | 14.03.2017 ORD000000000401                                                               | 1500 A13200                                                                                                    |                                                |                                                                                                    |
| $\times 06.03.2016$                                                                                                    |                                | IN0000000000042                    |                                                               | 30.11.2017 ORD000000000417                                                               | 1520 A11030                                                                                                    |                                                |                                                                                                    |
| $\times$ 07.03.2016                                                                                                    |                                | IN0000000000041                    |                                                               | 28.10.2016 ORD000000000439                                                               | 7300 A14000                                                                                                    |                                                |                                                                                                    |
| $\times$ 08.03.2016                                                                                                    |                                | IN000000000045                     |                                                               | 17.05.2016 ORD000000000522                                                               | 1240 A13200                                                                                                    |                                                |                                                                                                    |
| 09.03.2016                                                                                                    |                                | IN000000000032                     |                                                               | 26.11.2016 ORD000000000529                                                               | 1400 A14000                                                                                                    |                                                |                                                                                                    |
| 10.03,2016                                                                                                    |                                | IN0000000000023                    |                                                               | 28.02.2016 ORD000000000752                                                               | 1200 A13100                                                                                                    |                                                |                                                                                                    |
| 11.03.2016                                                                                                    |                                | IN000000000024                     |                                                               | 17.10.2016 ORD000000000004                                                               | 1600 A13200                                                                                                    |                                                |                                                                                                    |
| 14.03.2016                                                                                                    |                                | IN000000000039                     |                                                               | 31.10.2016 ORD000000000015                                                               | 1600 A13200                                                                                                    |                                                |                                                                                                    |
| 16.03.2016                                                                                                    |                                | IN0000000000052                    |                                                               | 31.12.2016 ORD000000000025                                                               | 1600 A13200                                                                                                    |                                                |                                                                                                    |
| $-17.03.2016$                                                                                                    |                                | IN000000000041                     |                                                               | 17.10.2016 ORD000000000025                                                               | 7300 A14500                                                                                                    |                                                |                                                                                                    |
| <b>BEDRATE</b><br>• Список може бути неповний.                                                                                  | Завантажит                     | IN0000000000035                    |                                                               | 31.10.2016 ORD000000000028                                                               | 7400 A13200                                                                                                    |                                                |                                                                                                    |
|                                                                                                    |                                | IN0000000000045                    |                                                               | 31.12.2016 ORD000000000143                                                               | 1240 A11030                                                                                                    | $\checkmark$                                   |                                                                                                    |

Рис. 7.3 Редагування

Тепер натискаємо «Основне» - «Нове джерело» - «Файл Excel», таким чином додаємо ще одну книгу «Довідники» (рис.7.).

![](_page_45_Picture_31.jpeg)

Рис.7.4 Додаємо ще один файл

Видаляємо стовпець «Продавець» у табличці «Продажі» та у області «Запити» видаляємо «Помилка в запиті» . Закриваємо та застосовуємо наші зміни (рис.7.5).

| - x<br>$-1$<br>Закрити<br>Hose<br>дкерело * дкерела *<br>застосувати *<br>Закрити й застосувати | Останні Введлу<br><b>AM</b><br><b>Stratt</b> | $\frac{1}{10}$<br>8<br>Настройки<br>Керувати<br>Оновити попередний<br>параметрами *<br>перегляд *<br>джерел даних<br>Джерела даних<br>Параметри<br><b>3anan</b> | <b>P</b> Bractweech<br>$\star$<br>- Розширений редактор<br>Вибір Видалити<br>Зберегти Видалити<br>Ш Керувати ▼<br>стовлив " стовли"<br><b>DRAGI</b><br>Керування стовпцями Зменшення рядків Сортув | Тип даних: Дата *<br>$rac{21}{31}$<br>문<br>ŦF<br>Розділити Групування<br>, - Замінити значення<br>стовпець *<br>38<br>рядки *<br>Перетворения | <b>Використати перший рядок як заголовки *</b> | = Засоби аналізу тексту<br>區<br><b>Ф</b> Сканувания<br>Групувати<br>Д Служби машинного навчання Azure<br>Штучний інтелект |
|-------------------------------------------------------------------------------------------------|----------------------------------------------|----------------------------------------------------------------------------------------------------|----------------------------------------------------------------------------------------------------|----------------------------------------------------------------------------------------------------|------------------------------------------------|----------------------------------------------------------------------------------------------------|
| 3act<br>Закрити вікно редактора<br>запитів і застосувати всі<br>3axp                            |                                              | - Table.RemoveColumns(#"Відфільтровані рядки1",{"Продавец"})<br>Ix.                                                                                             |                                                                                                    |                                                                                                    | $\checkmark$                                   | Параметри запита                                                                                                    |
| відкладені зміни.                                                                               |                                              | <b>По Дата доставки</b><br>• А <sup>В</sup> с Номер документа                                                                                                   | • Дата оплаты<br>v A <sup>B</sup> c Homep sakasa                                                                                                    | $-12$ з ID заказчика<br>$ A^8$ <sub>с</sub> ИД товара                                                                                         | $-12$ з ид склада                              | <b>4 ВЛАСТИВОСТІ</b>                                                                                                    |
|                                                                                                 |                                              | 07.03.2016 IN00000000000046                                                                                                    | 28.02.2016 ORD000000000292                                                                                                    | 1580 C1500B                                                                                                    |                                                | іменем                                                                                                    |
| Продажи                                                                                         |                                              | 10.07.2017 IN0000000000047                                                                                                    | 30.06.2017 ORD000000000301                                                                                                    | 4030 D1607B                                                                                                    |                                                | Продажи                                                                                                    |
| <b>П</b> Клиенты                                                                                | a.                                           | 03.10.2016 IN00000000000046                                                                                                    | 30.09.2016 ORD000000000056                                                                                                    | 1580 C1220B                                                                                                    |                                                | Усі властивості                                                                                                    |
| Продавцы                                                                                        |                                              | 11.11.2016 IN0000000000046                                                                                                    | 08.11.2016 ORD000000000464                                                                                                    | 1580 C1220B                                                                                                    |                                                |                                                                                                    |
|                                                                                                 | 5                                            | 10.07.2017 IN0000000000009                                                                                                    | 30.06.2017 ORD000000000042                                                                                                    | 1200 A2IMAGE1500G                                                                                                    |                                                | <b>4 ЗАСТОСОВАНІ КРОКИ</b>                                                                                                |
| Склады                                                                                          | 6                                            | 21.09.2017 IN0000000000028                                                                                                    | 18.09.2017 ORD000000000030                                                                                                    | 1240 A11050                                                                                                    |                                                | Джерело                                                                                                    |
| Товары                                                                                          | $\tau$                                       | 25.10.2017 CN0000000000002                                                                                                    | 22.10.2017 ORD000000000030                                                                                                    | 1240 A11050                                                                                                    |                                                | Hasirauja                                                                                                    |
|                                                                                                 | 8                                            | 22.05.2017 IN0000000000020                                                                                                    | 20.05.2017 ORD000000000147                                                                                                    | 1520 A13100                                                                                                    |                                                | Заголовки з підвищеним рів Ф                                                                                              |
|                                                                                                 | $\overline{9}$                               | 15.04.2017 IN0000000000035                                                                                                    | 09.04.2017 ORD000000000173                                                                                                    | 7400 A14000                                                                                                    |                                                | Змінений тип                                                                                                    |
|                                                                                                 | $10 -$                                       | 16.04.2017 IN0000000000035                                                                                                    | 09.04.2017 ORD000000000174                                                                                                    | 7400 A14010                                                                                                    |                                                | Відфільтровані рядки                                                                                                    |
|                                                                                                 | 11                                           | 03.05.2017 IN0000000000007                                                                                                    | 30.04.2017 ORD000000000254                                                                                                    | 1400 A11030                                                                                                    |                                                | Відфільтровані рядки1                                                                                                    |
|                                                                                                 | 12                                           | 03.05.2017 IN00000000000053                                                                                                    | 30.04.2017 ORD000000000263                                                                                                    | 1400 A14500                                                                                                    |                                                | <b>Ж</b> Видалені стовпці                                                                                                 |
|                                                                                                 | 13                                           | 03.05.2017 IN0000000000017                                                                                                    | 30.04.2017 ORD000000000264                                                                                                    | 1500 A13200                                                                                                    |                                                |                                                                                                    |
|                                                                                                 | 14                                           | 29.03.2016 IN0000000000041                                                                                                    | 19.03.2016 ORD000000000305                                                                                                    | 7300 A14010                                                                                                    |                                                |                                                                                                    |
|                                                                                                 | 15                                           | 30.06.2016 IN0000000000030                                                                                                    | 20.06.2016 ORD000000000350                                                                                                    | 1200 A13200                                                                                                    |                                                |                                                                                                    |
|                                                                                                 | 16                                           | 17.03.2017 ING000000000018                                                                                                    | 14.03.2017 ORD000000000401                                                                                                    | 1500 A13200                                                                                                    |                                                |                                                                                                    |
|                                                                                                 | 17                                           | 03.12.2017 IN00000000000042                                                                                                    | 30.11.2017 ORD000000000417                                                                                                    | 1520 A11030                                                                                                    |                                                |                                                                                                    |
|                                                                                                 | 18                                           | 31.10.2016 IN00000000000041                                                                                                    | 28.10.2016 ORD000000000439                                                                                                    | 7300 A14000                                                                                                    |                                                |                                                                                                    |
|                                                                                                 | 19                                           | 20.05.2016 IN0000000000045                                                                                                    | 17.05.2016 ORD000000000522                                                                                                    | 1240 A13200                                                                                                    |                                                |                                                                                                    |
|                                                                                                 | 20                                           | 29.11.2016 IN0000000000032                                                                                                    | 26.11.2016 ORD000000000529                                                                                                    | 1400 A14000                                                                                                    |                                                |                                                                                                    |
|                                                                                                 | 21                                           | 06.03.2016 IN0000000000023                                                                                                    | 28.02.2016 ORD000000000752                                                                                                    | 1200 A13100                                                                                                    |                                                |                                                                                                    |
|                                                                                                 | 22                                           | 27.10.2016 IN0000000000024                                                                                                    | 17,10,2016 ORD000000000004                                                                                                    | 1600 A13200                                                                                                    |                                                |                                                                                                    |
|                                                                                                 | 23                                           | 10.11.2016 IN0000000000039                                                                                                    | 31.10.2016 ORD000000000015                                                                                                    | 1600 A13200                                                                                                    |                                                |                                                                                                    |
|                                                                                                 | 24                                           | 10.01.2017 IN0000000000052                                                                                                    | 31.12.2016 ORD000000000025                                                                                                    | 1600 A13200                                                                                                    |                                                |                                                                                                    |
|                                                                                                 | 25                                           | 20.10.2016 IN0000000000041                                                                                                    | 17.10.2016 ORD000000000025                                                                                                    | 7300 A14500                                                                                                    |                                                |                                                                                                    |
|                                                                                                 | 26                                           | 03.11.2016 IN0000000000035                                                                                                    | 31.10.2016 ORD000000000028                                                                                                    | 7400 A13200                                                                                                    |                                                |                                                                                                    |
|                                                                                                 | 27                                           | 03.01.2017 IN00000000000045                                                                                                    | 31.12.2016 ORD000000000143                                                                                                    | 1240 A11030                                                                                                    | $\checkmark$                                   |                                                                                                    |
|                                                                                                 | 28                                           | 03.02.2017 IN0000000000032                                                                                                    | 31.01.2017 ORD000000000160                                                                                                    | 1400 A14010                                                                                                    |                                                |                                                                                                    |

Рис.7.5 Закриваємо вікно та застосовуємо зміни В результаті отримуємо таку модель (рис.7.6).

![](_page_46_Picture_27.jpeg)

#### Рис.7.6 Модель

В таблиці «Товары» не подобаються назви «Column1»… ми їх відредагуємо. Таким чином натискаємо «Перетворити дані», переходимо до таблиці «Товары», а потім натискаємо на «Використати перший рядок як заголовки» (рис.7.7).

![](_page_47_Picture_27.jpeg)

Рис.7.7 Редагуємо таблицю «Товары»

Закриваємо вікно та застосовуємо зміни (рис.7.8). В результаті бачимо, що «Продажі» та «Товары» теж пов'язані.

![](_page_47_Picture_28.jpeg)

Рис.7.8 Зв'язок таблиць «Продажі» і «Товары»

З таблички «Клієнти» перетягуємо «ИД Клієнта», до таблиці «Продажі», а саме «ID замовника», щоб теж налаштувати зв'язок (рис.7.10.).

![](_page_48_Picture_0.jpeg)

![](_page_48_Figure_1.jpeg)

Рис.7.11 Кругова діаграма «Ціна продаж за категорією клієнт» Додаємо карточки, які будуть показувати планову та фактичну ціну продаж (рис.7.12).

![](_page_49_Figure_1.jpeg)

Рис.7.12 Карточки «Продажі факт» і «Продажі план»

Тепер відформатуємо кругову діаграму, яку ми побудували раніше, задля естетичності (рис. 7.13).

![](_page_49_Picture_4.jpeg)

Рис.7.13 Змінена діаграма Побудуємо графік, який показуватиме динаміку продаж (рис.7.14).

![](_page_50_Figure_0.jpeg)

Рис.7.14 Графік «Динаміка продаж»

Додаємо ще один графік «Ефективність продавців» (рис.7.15).

![](_page_50_Figure_3.jpeg)

Рис.7.15 Графік «Ефективність продавців»

#### **Практичне заняття №7 DAX Mastering**

**Завдання:** Робота із заходами.

**Мета:** Навчитись розраховувати необхідні показники на підставі даних із моделі.

Продовжуємо працювати з файлом «Анализ продаж», який ми на попередньому занятті створили.

Створюємо в таблиці «Продажі» міру «Продажі факт» (рис.8.1.).

![](_page_51_Figure_0.jpeg)

Рис.8.1. Міра «Продажі факт»

Здійснюємо налаштування в мірі, а саме: змінюємо формат, валюту та кількість десяткових знаків (рис.8.2.).

![](_page_51_Figure_3.jpeg)

Рис.8.2. Налаштування міри «Продажі факт»

Тепер ми можемо застосувати цю міру в раніше створеному візуальному звіті (рис.8.3.).

![](_page_52_Figure_0.jpeg)

Рис.8.3. Застосування міри «Продажі факт»

Аналогічним чином створюємо міру «Продажі план», налаштовуємо і застосовуємо її на однойменній карточці (рис.8.4.).

![](_page_52_Figure_3.jpeg)

Рис.8.4. Застосування міри «Продажі план»

Тепер створимо міру, яка показуватиме собівартість (рис.8.5.).

![](_page_53_Picture_19.jpeg)

Рис.8.5. Створення міри «Себестоимость»

Створюємо міру, яка показуватиме прибуток (рис.8.6.).

![](_page_53_Picture_20.jpeg)

Рис.8.6. Створення міри «Прибыль»

Створюємо міру, яка показуватиме відсоток рентабельності (рис.8.7.).

| 日り<br>$\mathbb{C}^2$<br>Анализ продаж (1) - Power BI Desktop                                                                                                    |                                                            |                                                                                                    | Увійти •<br>$\sigma$<br>$\mathsf{x}$                                                     |
|----------------------------------------------------------------------------------------------------|------------------------------------------------------------|----------------------------------------------------------------------------------------------------|------------------------------------------------------------------------------------------|
| Подання<br>Основне<br>Вставити<br>Моделювання<br>Довідка<br>Дані/деталізація<br>Інструменти таблиць<br>Файл<br>Формат                                                                                                    | Інструменти мір                                            |                                                                                                    |                                                                                          |
| E<br>倡<br>$\oslash$ IM's<br>B Категорія даних Без категорії<br>\$% Формат Відсоток<br>Рентабельность п<br>Нова Швидка<br>$\hat{\phantom{a}}$<br>$\frac{00}{20}$<br>$s - %$<br> 2<br>fm Головна таблиця Продажи<br>,<br>$_{\rm v}$<br>міра<br>Mipa<br>Обчислення<br>Структура<br>Форматування<br>Властивості<br>Рентабельность продаж - DIVIDE([Прибыль], [Продажи факт], 0)<br>$\times$<br><b>Ind</b> | $\mathbb{T}\vee$                                           | Візуалізації<br>Створити візуалізацію                                                                                | $\hat{\phantom{a}}$<br>$\mathcal{D}$<br><b>» Поля</b>                                    |
| Год Квартал, Месяц, День<br>囲<br>$\vee$ $\Box$ 2016<br>2017                                                                                                    | О Пошук                                                    | m<br>贞<br>$\bigcirc$                                                                                                 | О Пошук                                                                                  |
| 蝐<br>Себестоимость Прибыль<br>Наименование товара<br>77<br>E3<br>2772248<br>858318<br>Аксессуар 1                                                                                                    | Фільтри на цій візуалізації<br>Прибыль<br>є (усі варіанти) | 巴 MH<br>國<br><b>W</b><br>M<br><b>A</b><br>∞<br><b>Red</b>                                                            | > □ ■ Дата доставки<br>> □ □ Дата оплаты<br>$\Box$<br>ИД продавца<br>$\Box$<br>ИД склада |
| 76682<br>14833<br>Аксессуар 10<br>Продавец<br>Прибыль Рентабельность продаж<br>27262<br>Axceccyap 11<br>78169<br>1257425<br>21.30%<br>Александр Николаев<br>984380<br>258811<br>Аксессуар 2<br>17,48%<br>Екатерина Ростовцева<br>191278<br>1111934<br>Аксессуар 3<br>233790<br><b>Envisagera Cepreesa</b><br>596211<br>23.60%                                                                         | Продавец<br>є (усі варіанти)                               | 門 喜<br>24<br>◎ 田<br>$\circ$<br><b>Q 砂</b><br>田<br>$\triangle$ $\oslash$ $\boxdot$                                    | $\Box$<br>ИД товара<br>□∑ Количество                                                     |
| 87107<br>17027<br>Аксессуар 4<br>10,27%<br>Марина Самородова<br>110639<br>1065794<br>316476<br>Аксессуар 5<br>Павел Ластов<br>151749<br>19,13%<br>Аксессуар б<br>2181805<br>628319<br>557972<br>23.63%<br>Пётр Григорьев                                                                                                    | Рентабельность прод<br>є (усі варіанти)                    | $\mathbb{F}$ $\mathbb{F}$<br>忌<br>軍<br>匣<br>$\mathbb{R}$<br>Py le <sup>e</sup> e個<br>日<br>$\Box$<br>$\mathbf \nabla$ | □ ∑ Количество (ц<br>Номер докуме<br>0                                                   |
| 1152637<br>Аксессуар 7<br>234155<br>2865274<br>20,83%<br><b>Y</b> cuoro<br>Аксессуар 8<br>704095<br>101592<br>19216<br>76506<br>Аксессуар 9<br>Комплект базовый<br>188178<br>31685                                                                                                    | Додайте поля даних сюди                                    | ra le<br>◈<br>$\mathbb{Z}$                                                                                           | $\Box$<br>Номер заказа<br>■ Прибыль                                                      |
| 8533<br>Комплект продвинутый<br>55771<br>Столы для руководителя<br>138830<br>31745<br>58857<br>Стул передвижной 1<br>96684                                                                                                    | Фільтри на цій сторінці                                    | Стовпці<br>$\times$ $\times$<br>Продавец                                                                             | □ Продажи план<br>□ □ Продажи факт                                                       |
| Стул стандартный 1<br>76029<br>18095<br>6560<br>44373<br>Стул стандартный стальной<br>10891222 2865274<br>Усього                                                                                                    | Додайте поля даних сюди                                    | Прибыль<br>$\times$ $\times$<br>Рентабельность про $\vee$ X                                                          | ■ Рентабельност<br>□ В Себестоимость<br>□ ∑ Себестоимост                                 |
|                                                                                                    | Фільтри на всіх сторінках                                  | Деталізувати<br>$\overline{\bullet}$<br>Кілька звітів                                                                | □ ∑ Себестоимост<br>□∑ Цена продажи                                                      |
|                                                                                                    | Додайте поля даних сюди                                    | $\mathbf{C}$<br>Зберегти всі фільтри                                                                                 | □∑ Цена продажи                                                                          |
|                                                                                                    |                                                            | Додайте поля деталізації                                                                                             | □ ∑ Цена продажи<br>□ ∑ Цена продажи<br><b>П ID</b> заказчика<br>> 田 Склады              |
| Сторінка 1<br>Сторінка 2<br>$\sim$<br>Сторінка 2 з 2                                                                                                    |                                                            | $-$                                                                                                    | > 田 Товары<br>73%<br>$+$<br>$-+$<br>$\Box$                                               |

Рис.8.7. Створення міри «Рентабельность продаж»

Налаштуємо умовне форматування для графіка «Динаміка продаж» на основі рентабельності (рис.8.8.).

![](_page_54_Picture_30.jpeg)

Рис.8.8. Налаштування умовного форматування для графіка «Динаміка продаж»

Застосуємо налаштування умовного форматування для графіка «Динаміка продаж» (рис.8.9.).

![](_page_55_Picture_19.jpeg)

Рис.8.9. Застосування умовного форматування для графіка «Динаміка продаж» Створюємо таблицю дат «Календарь» (рис.8.10.).

| 日りぐ<br>Анализ продаж (1) - Power BI Desktop                                                                                                    | Увійти •<br>$\Box$ $\times$ |
|----------------------------------------------------------------------------------------------------|-----------------------------|
| Файл<br>Основне<br>Довідка<br>Інструменти таблиць                                                                                                    |                             |
| 晿<br>Ħ<br>倡<br>E<br>圧<br>⊞<br><b>/</b> Ім'я Календарь<br>Позначити як таблицю<br>Нова Швидка Створити Нова<br>Керування<br>міра стовпець таблиця<br>дат ~<br>зв'язками<br>Mipa<br>Календарі<br>Зв'язки<br>Обчислення<br>Структура | $\hat{\phantom{a}}$         |
| 1 Календарь = CALENDAR(DATE(2016,1,1),Date(2017,12,31))<br>$\times$ $\checkmark$<br>Ind                                                                                                    | $\Box$<br>Поля<br>$\gg$     |
| $\overline{\phantom{a}}$<br>Date                                                                                                    |                             |
| 囲<br>01.01.2016 0:00:00                                                                                                    | О Пошук                     |
| 02.01.2016 0:00:00                                                                                                    | > 图 Календарь               |
| 蝐<br>03.01.2016 0:00:00                                                                                                    | > 田 Клиенты                 |
| 04.01.2016 0:00:00                                                                                                    | > Е Продавцы                |
| 05.01.2016 0:00:00                                                                                                    | √ Ш Продажи                 |
| 06.01.2016 0:00:00                                                                                                    |                             |
| 07.01.2016 0:00:00                                                                                                    | > 1 Дата доставки           |
| 08.01.2016 0:00:00                                                                                                    | > П Дата оплаты             |
| 09.01.2016 0:00:00                                                                                                    | ИД продавца                 |
| 10.01.2016 0:00:00                                                                                                    | ИД склада                   |
| 11.01.2016 0:00:00                                                                                                    | ИД товара                   |
| 12.01.2016 0:00:00                                                                                                    | ∑ Количество                |
| 13.01.2016 0:00:00<br>14.01.2016 0:00:00                                                                                                    | ∑ Количество (цель)         |
| 15.01.2016 0:00:00                                                                                                    | Номер документа             |
| 16.01.2016 0:00:00                                                                                                    | Номер заказа                |
| 17.01.2016 0:00:00                                                                                                    | Прибыль                     |
| 18.01.2016 0:00:00                                                                                                    | ■ Продажи план              |
| 19.01.2016 0:00:00                                                                                                    | ■ Продажи факт              |
| 20.01.2016 0:00:00                                                                                                    | ■ Рентабельность п          |
| 21.01.2016 0:00:00                                                                                                    | <b>В</b> Себестоимость      |
| 22.01.2016 0:00:00                                                                                                    |                             |
| 23.01.2016 0:00:00                                                                                                    | ∑ Себестоимость по          |
| 24.01.2016 0:00:00                                                                                                    | ∑ Себестоимость по          |
| 25.01.2016 0:00:00                                                                                                    | ∑ Цена продажи              |
| 26.01.2016 0:00:00                                                                                                    | ∑ Цена продажи (пл          |
| 27.01.2016 0:00:00                                                                                                    | ∑ Цена продажи за           |
| 28.01.2016 0:00:00<br>Таблиця: Календарь (рядків: 731)                                                                                                    |                             |

Рис.8.10. Таблиця дат «Календарь»

Доповнимо цю табличку стовпчиками (рис.8.11.).

![](_page_56_Picture_132.jpeg)

![](_page_56_Figure_1.jpeg)

Налаштовуємо зв'язки у моделі. Переносимо з таблички «Продажі» стовпець «Дата оплаты» до таблички «Календарь» «Date» (рис.8.12.).

![](_page_56_Figure_3.jpeg)

Рис.8.12. Налаштування зв'язків у моделі

Вимикаємо автоматичну ієрархію дат за таким алгоритмом «Файл» - «Параметри та настройки» - «Параметри» - «Завантаження даних» - Прибираємо галочку із «Автоматичне значення дати..» (рис.8.13.).

![](_page_57_Picture_0.jpeg)

Рис.8.13. Вимикання автоматичної ієрархії дат

У зв'язку з такими змінами, ми помічаємо, що графік «Динаміка продаж» погіршився візуально, але ми зараз буде це виправляти (рис.8.14.).

![](_page_57_Figure_3.jpeg)

Рис.8.14. Зміна графіку «Динаміка продаж»

Щоб змінити графік, ми у вісь х вставляємо дані з таблиці «Календарь», а також робимо сортування відповідно до місяців, а не в алфавітному порядку (як це автоматично зробив Power BI) (рис.8.15.).

![](_page_58_Figure_0.jpeg)

Рис.8.15. Налаштовуємо графік «Динаміка продаж»

Створюємо міру «Продажі пр. рік» (рис.8.16.).

![](_page_58_Figure_3.jpeg)

Рис.8.16. Створення міри «Продажі пр. рік»

Потім міру «Продажі пр. рік» додаємо до графіку «Динаміка продаж» (рис.8.17.).

| 日っゃ                                                                                       |                                                                                                    | Анализ продаж (1) - Power BI Desktop |                                                                                    |                                 |                                                                                    | Увійти •<br>$\sigma$                         |
|-------------------------------------------------------------------------------------------|----------------------------------------------------------------------------------------------------|--------------------------------------|------------------------------------------------------------------------------------|---------------------------------|------------------------------------------------------------------------------------|----------------------------------------------|
| Основне<br>Вставити<br>Моделювання<br>Файл                                                | Подання<br>Формат<br>Довідка                                                                                      | Дані/деталізація                     | Інструменти таблиць                                                                | Інструменти мір                 |                                                                                    |                                              |
| $\oslash$ IM's<br>Продажи пр. год<br>m Головна таблиця Продажи<br>Структура               | В Категорія даних Без категорії<br>\$% Формат Грошовий<br>$5 - \%$ 9 $\frac{90}{10}$<br>$\vert$ 2<br>Форматування | Властивості                          | §<br>个<br>Нова Швидка<br>міра<br>Mipa<br>Обчислення                                |                                 |                                                                                    | $\lambda$                                    |
| Продажи пр. год - CALCULATE ([Продажи факт],<br>$\times$ $\times$<br>$\boxed{\text{Inl}}$ |                                                                                                    |                                      |                                                                                    |                                 | Візуалізації                                                                       | <b>» Поля</b><br>$\gg$                       |
| DATEADD('Календарь'[Date],-1,YEAR))<br>$\blacksquare$                                     |                                                                                                    |                                      |                                                                                    | О Пошук                         | Створити візуалізацію<br>$\bigcirc$<br>⊕                                           | О Пошук                                      |
| Продажи факт<br>蝐                                                                         | Продажи в разрезе клиентов<br>6 M/H P                                                                             | 2 млн Р                              | Эффективность продавцов                                                            | Фільтри на цій візуалізації     |                                                                                    | > 甲 Календарь<br>> <b>III</b> Клиенты        |
| 26 млн ₽                                                                                  | 4 MAH P                                                                                                    | $(7.83\%)$<br>2 млн Р<br>(8,21%)     | 11 млн Р<br>Продавец<br>$(40, 94\%)$<br>• Александр Ник<br><b>CENSARIATA COOL.</b> | Год<br>є (усі варіанти)         | 医血医固定血<br>图图图图                                                                     | > Продавцы<br>√ Продажи                      |
| $2$ млн $\theta$<br>Продажи план                                                          |                                                                                                    | 5 MAH P                              | <b>O</b> Пётр Григорьев<br>• Марина Самор<br>• Павел Ластов                        | Дата оплаты<br>є (усі варіанти) | $M \triangleq \sim 0.9$<br>日人◎四<br>$Q$ $Q$                                         | Дата доставки<br>n.<br>$\Box$<br>Дата оплаты |
| 25 млн Р                                                                                  | I S S S S S S S S                                                                                                 | $(17,53\%)$<br>5 млн Р (18,44%) -    | • Екатерина Рост                                                                   | Дата оплаты<br>є (усі варіанти) | $\mathbb{E}$ $\mathbb{F}$<br>135 甲<br><b>THE R</b><br>Py片唱口音耍                      | $\Box$<br>ИД продавца<br>$\Box$<br>ИД склада |
|                                                                                           | Динамика продаж                                                                                                   |                                      | $\wedge \vee \mathbb{U}$ $\wedge$ $\nabla$ E                                       | Дата оплаты<br>є (усі варіанти) | $\begin{array}{ccc}\n\Box & \Box & \Diamond & \otimes \otimes \cdots\n\end{array}$ | ИД товара<br>Ω.<br>□ ∑ Количество            |
| • Продажи факт • Продажи пр. год.                                                         |                                                                                                    |                                      |                                                                                    | Месяц                           | Вісь X                                                                             | □∑ Количество (ц                             |
| 2 MAH P                                                                                   |                                                                                                    |                                      |                                                                                    | є (усі варіанти)                | Год<br>$\times$ $\times$                                                           | Номер докуме<br>П.                           |
|                                                                                           |                                                                                                    |                                      |                                                                                    | Продажи пр. год                 | $\times$ $\times$<br>Месяц                                                         | Номер заказа<br>0<br>□ □ Прибыль             |
| $1$ млн $P$                                                                               | aandalil                                                                                                    |                                      |                                                                                    | є (усі варіанти)                | <b>Вісь Y</b>                                                                      | □ □ Продажи план                             |
|                                                                                           |                                                                                                    |                                      |                                                                                    | Продажи факт                    | $\times$ $\times$<br>Продажи факт                                                  | √ Е Продажи п                                |
| O MATH P<br>Map. anp. Mail.<br>des.                                                       | <b>HIGA</b>                                                                                                    |                                      |                                                                                    | є (усі варіанти)                | $\times$ $\times$<br>Продажи пр. год                                               | √ Продажи факт                               |
|                                                                                           | 2016                                                                                                    | 2017                                 |                                                                                    | Додайте поля даних сюди         | Легенда                                                                            | □ Рентабельност<br>□ В Себестоимость         |
|                                                                                           |                                                                                                    |                                      |                                                                                    | Додайте поля даних сюди         | Додайте поля даних сюди                                                            | □∑ Себестоимост                              |
|                                                                                           |                                                                                                    |                                      |                                                                                    | Фільтри на цій сторінці         | Зменшені копії                                                                     | □∑ Себестоимост                              |
|                                                                                           |                                                                                                    |                                      |                                                                                    |                                 | Додайте поля даних сюди                                                            | □ ∑ Цена продажи                             |
| Сторінка 1<br>Сторінка 2                                                                  |                                                                                                    |                                      |                                                                                    |                                 | <b>Diavasvu</b>                                                                    | □ ∑ Цена продажи                             |
| Сторінка 1 з 2                                                                            |                                                                                                    |                                      |                                                                                    |                                 | $\cdots$                                                                           | $+ 73\%$<br>O                                |

Рис.8.17. Удосконалення графіку «Динаміка продаж»

Створимо ще одну сторінку звіту, скопіювавши першу. Змінюємо графік «Динаміка продаж» та додаємо роздільник (рис.8.18.).

![](_page_59_Figure_3.jpeg)

![](_page_59_Figure_4.jpeg)

Створюємо ще одну сторінку «Підказка» (рис.8.19.).

![](_page_60_Picture_129.jpeg)

![](_page_60_Figure_1.jpeg)

Повертаємося до сторінки «Порівняння періодів» та додаємо до графіка «Динаміка продаж» функцію, щоб підказкою слугувала сторінка «Підказка» (рис.8.20.).

![](_page_60_Figure_3.jpeg)

Рис.8.20. Налаштування підказок у графіку «Динаміка продаж»

Після наших налаштувань ми тепер бачимо на графіку дуже зручну підказку (рис.8.21.).

![](_page_61_Figure_0.jpeg)

Рис.8.21. Нові підказки у графіку «Динаміка продаж»

### **Практичне заняття №8 Створення діаграми Ганта в PowerBI**

**Завдання:** Створити діаграму Ганта.

**Додаткове завдання для самостійного опрацювання:**Створення візуалізацій карти фігур у Power BI Desktop.

**Мета:** Навчитись відбирати дані, на основі яких можна побудувати діаграму Ганта. Вміти створювати діаграму Ганта із налаштуваннями оновлення для відслідковування етапів виконання робіт діаграми.

1. Спершу, перед тим як створити діаграму, потрібно завантажити дані, з якими ви будете працювати, якщо вони знаходяться на сайті, то слідуємо за таким алгоритмом «Головна» - «Отримати дані» - «Канал OData», туди ми вставляємо посилання сайту. (рис.9.1.).

![](_page_61_Picture_7.jpeg)

Рис.9.1. Отримання даних через сайт

Потім серед набору таблиць, обираємо необхідну, на основі якої будемо будувати графік (рис.9.2.).

![](_page_62_Picture_24.jpeg)

Рис.9.2. Обираємо необхідні дані

Далі здійснюємо необхідні налаштування в таблиці (додаємо/прибираємо стовпці, проводимо фільтрацію…), а потім застосовуємо зміни (рис.9.3.).

| ×<br>$=$ $\uparrow$<br>3a<br>Последние Введите<br>Создать<br>точник • источники • данные<br>n<br>оименить вый запрос | ical<br>Настройки<br>Управление<br>источника данных<br>параметрами -<br>Параметры<br>Источники данных | . .<br>Обновить предварительный<br>просмотр - | <b>Расширенный редактор</b><br>Управление Сократить<br><b>ПП</b> Управление -<br>столбцами - строки -<br><b>Banpoc</b> | ∼<br>礟<br>$\Rightarrow$<br>짋<br>Разделить Группировать<br>столбец -<br>no | Тип данных: Десятичное число *<br>Использовать первую строку в качесті<br>1, Замена значений<br>Преобразование |          |
|----------------------------------------------------------------------------------------------------|----------------------------------------------------------------------------------------------------|-----------------------------------------------|----------------------------------------------------------------------------------------------------|---------------------------------------------------------------------------|----------------------------------------------------------------------------------------------------|----------|
| 189<br><b>Ван Закрыть</b>                                                                                            | Īχ                                                                                                    |                                               | = Table.AddColumn(#"Removed Other Columns", "ProjectDuration.1", each [ProjectDuration]/8)                             | $\check{ }$                                                               | Параметры Запроса                                                                                              | $\times$ |
| <b>EE</b> Projects                                                                                                   | <b>EE</b> . A <sup>B</sup> <sub>c</sub> EnterpriseProjectTypeName<br>$\sim$                           | <b>ProjectDuration</b>                        | <b>D</b> <sup>B</sup> <sub>c</sub> ProjectName                                                                         | $-E$<br>1.2 ProjectPercentCompleted                                       |                                                                                                    |          |
|                                                                                                    | IT Project (Basic)                                                                                    |                                               | O Test IT Project                                                                                                    |                                                                           | ⊿ СВОЙСТВА                                                                                                    |          |
|                                                                                                    | <b>Basic PMO Project</b>                                                                              |                                               | O Sample Project 1001                                                                                                  |                                                                           | Имя                                                                                                    |          |
|                                                                                                    | <b>Basic PMO Project</b>                                                                              |                                               | 766 Test of Sample EPT 2                                                                                               |                                                                           | Projects                                                                                                    |          |
|                                                                                                    | Standard PMO Project                                                                                  |                                               | O Standard Project                                                                                                    |                                                                           | Все свойства                                                                                                   |          |
|                                                                                                    | <b>Basic PMO Project</b>                                                                              |                                               | O Sample EPT Test 2                                                                                                    |                                                                           |                                                                                                    |          |
|                                                                                                    | <b>Enterprise Project</b>                                                                             |                                               | O Test of Sample EPT                                                                                                   |                                                                           | ▲ ПРИМЕНЕННЫЕ ШАГИ                                                                                             |          |
|                                                                                                    | <b>Enterprise Project</b>                                                                             |                                               | 16 Test Team Features                                                                                                  |                                                                           | Source                                                                                                    | ٠        |
|                                                                                                    | <b>Enterprise Project</b>                                                                             |                                               | 40 Team Ass Pool Test                                                                                                  |                                                                           | Navigation                                                                                                    | ٠        |
|                                                                                                    | IT Project (Standard)                                                                                 |                                               | 1424 Kredobank PMO                                                                                                    |                                                                           | <b>Removed Other Columns</b>                                                                                   | ٠        |
|                                                                                                    | IT Project (Standard)                                                                                 |                                               | 1424 Project Online Operations                                                                                         |                                                                           | X Added Custom                                                                                                 | ٠        |
|                                                                                                    | <b>Enterprise Project</b>                                                                             |                                               | 8 I put a spell on you                                                                                                 |                                                                           |                                                                                                    |          |
|                                                                                                    | IT Project (Standard)                                                                                 |                                               | 1424 Kredo                                                                                                    |                                                                           |                                                                                                    |          |
|                                                                                                    | IT Project (Maintenance)<br>13                                                                        |                                               | 8 Company Portal Database Migration.                                                                                   |                                                                           |                                                                                                    |          |
|                                                                                                    | Complex PMO Project                                                                                   |                                               | 0 EFLX DEmo                                                                                                    |                                                                           |                                                                                                    |          |
|                                                                                                    | Software Development - Solution                                                                       |                                               | 0 New Project Request                                                                                                  |                                                                           |                                                                                                    |          |
|                                                                                                    | Software Development - Product                                                                        |                                               | O Project Request Idea 4-15                                                                                            |                                                                           |                                                                                                    |          |
|                                                                                                    | IT Project (Basic)                                                                                    |                                               | 71 Тест_Объемов                                                                                                    | 14                                                                        |                                                                                                    |          |
|                                                                                                    | IT Project (Basic)<br>18                                                                              |                                               | 71 Тест_Объемов_1                                                                                                    | 3:                                                                        |                                                                                                    |          |
|                                                                                                    | IT Project (Complex)<br>19                                                                            |                                               | 8496 Hub Upgrade                                                                                                    |                                                                           |                                                                                                    |          |
|                                                                                                    | IT Project (Complex)<br>20                                                                            |                                               | 1162 IT Architecture Deployment                                                                                        | 95                                                                        |                                                                                                    |          |
|                                                                                                    | IT Project (Basic)<br>21                                                                              |                                               | 10994 Content Filtering Design and Implementation                                                                      | 2.7                                                                       |                                                                                                    |          |
|                                                                                                    | IT Project (Standard)<br>22                                                                           |                                               | 7744 Payroll System Upgrade                                                                                            |                                                                           |                                                                                                    |          |
|                                                                                                    | 23 IT Project (Standard)                                                                              |                                               | 1092 Audit Tracking Solution                                                                                           | $\sim$                                                                    |                                                                                                    |          |

Рис.9.3. Проводимо налаштування в таблиці

| Після                                                                                                    | цього скачуємо                                  |                                            |                                                          |                                     |                                                                                                    | Gant, адже в PowerBI немає стандартного       |
|----------------------------------------------------------------------------------------------------|-------------------------------------------------|--------------------------------------------|----------------------------------------------------------|-------------------------------------|----------------------------------------------------------------------------------------------------|-----------------------------------------------|
| налаштування,                                                                                                    |                                                 | щоб<br>створювати                          |                                                          | графік                              | Ганта                                                                                                    | (рис.9.4.).                                   |
|                                                                                                    | C 1 B Secure   https://app.powerbi.com/visuals/ |                                            |                                                          |                                     | <b>AOBSER</b>                                                                                                    |                                               |
| <b>III</b> ] Power BI                                                                                                    |                                                 |                                            |                                                          | <b>Browse gallery</b><br>How to use | How to submit                                                                                                    | <b>Docs</b>                                   |
|                                                                                                    |                                                 |                                            |                                                          | $\circ$                             | matangaanhilililililililinilihidili<br>Mon 07<br>Tue 08<br><b>matangandufillllifilllifindinalitida</b><br>Mon 07<br>Tue 08                                                                                                    | iseProj<br><b>Duration</b><br>Duratio<br>lame |
| SandDance, a Microsoft Gara<br>Search<br><b>x</b> <i><b>Finicrosoft</b></i> Clear At<br>#SQLServer<br>#powerpoint<br>#slide<br>#ppt<br>#PowerBI | <b>LineDot Chart</b>                            | <b>Table Sorter</b>                        | <b>Network Navigator</b><br>7 7 7 7 7 7                  | Texts                               | <b>Time Brush</b><br>Integrate your app with Power BI to<br>deliver rich, interactive reports and<br>realtime dashboards to your users.<br>Embed these visuals inside your app too<br>Microsoft Power BI transforms your<br>company's data into rich visuals for you | ercent<br>tartDate                            |
| <b>Attribute Slicer</b>                                                                                                    | Gantt                                           | <b>Stars</b>                               | <b>Image Viewer</b>                                      |                                     | <b>Long Text Viewer</b>                                                                                                    |                                               |
|                                                                                                    |                                                 | O InDirect Direct<br>S45,132<br>Campaign A | <b>TOOS</b><br>\$88,311<br><b>Vii)</b><br>543.179<br>tos | $9725 -$                            |                                                                                                    |                                               |

Рис.9.4. Скачуємо Gantt

Потім імпортуємо цей файл до візуалізацій Power BI (рис.9.5.).

![](_page_63_Figure_3.jpeg)

Рис.9.5. Імпорт файлу

Натискаємо у вкладці «Візуалізації» на «графік Ганта», додаємо необхідні дані, які хочемо, щоб відображались (рис.9.6.).

![](_page_64_Picture_0.jpeg)

### Рис.9.6. Додавання даних до графіка

Бачимо, що дані нечітко відображаються, тож здійснимо певні зміни, збільшимо масштаб, в результаті отримаємо чудовий графік (рис.9.7.).

![](_page_64_Picture_3.jpeg)

Рис.9.7. Готовий графік

Після цього ми зберігаємо та публікуємо наш звіт у PowerBI (рис.9.8.).

![](_page_64_Picture_6.jpeg)

Рис.9.8. Публікація звіту у PowerBI

І насамкінець здійснимо налаштування, щоб звіти автоматично оновлювалися, наприклад, щоденно (рис.9.9.).

![](_page_65_Picture_48.jpeg)

Рис.9.9. Автоматичне оновлення звітів

#### **Корисні посилання для самостійного опрацювання:**

Створення візуалізацій карти фігур у Power BI Desktop <https://learn.microsoft.com/ru-ru/power-bi/visuals/desktop-shape-map> Воркшоп з дата-аналітики: вчимося користуватися Power BI [https://www.youtube.com/live/VHJPwO\\_A678?si=5rhWjsKh23A-2Wf3](https://www.youtube.com/live/VHJPwO_A678?si=5rhWjsKh23A-2Wf3) Поняття про дашборди [https://youtu.be/GXy\\_y8RW9hk?si=LsX4It3pT8KGHRp1](https://youtu.be/GXy_y8RW9hk?si=LsX4It3pT8KGHRp1) Посилання на папку для роботи Power BI з Excel <http://bit.ly/3M3TlDA>